**ChatGPT, Sound**raw, Midjourney, **DeepL Write, Dall-E, Craiyon, HeyGen ...** 

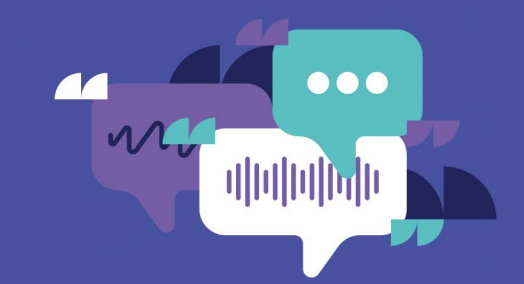

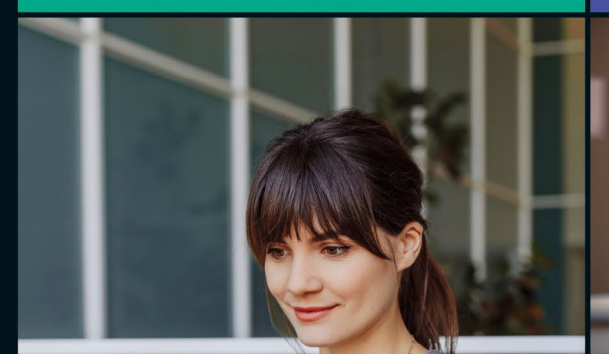

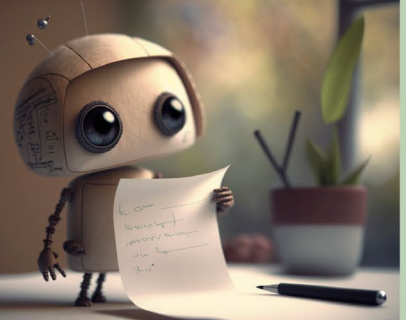

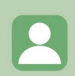

»niedlicher kleiner roboter. liest einen handgeschriebenen brief, 3d style«

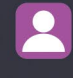

Erstelle mir einen Essensplan für eine Woche. Vegetarisch. 1700 kcal

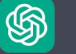

Hier ist ein vegetarischer Essensplan für eine Woche mit einem täglichen Kaloriengehalt von etwa 1700 kcal:

Tag 1 Frühstück: Haferflocken mit frischen Beeren, Chiasamen und Mandeln Mittagessen: Quinoa-Salat mit geröstetem Gemüse (Zucchini, Paprika, Aubergine) und Feta-Käse Snack: Karottensticks mit Hummus Abendessen: Gebackener Tofu mit Brokkoli und Vollkornreis ...

# ChatGPT & Co.

Wie du KI richtig nutzt - schreiben, recherchieren, Bilder erstellen, programmieren

- So profitierst du von den Möglichkeiten von ChatGPT & Co.
- Mit den richtigen Prompts zu faszinierenden Ergebnissen
- ► KI für alle einfach ohne Vorwissen einsteigen

**Rainer Hattenhauer** 

### **Rheinwerk** Computing

#### <span id="page-1-0"></span>**1.2 Dein Fahrplan in eine produktive, kreative Zukunft**

Was erwartet dich nun in dem vorliegenden Buch, und vor allem: Ist es für dich gewinnbringend? Fassen wir es einmal stichpunktartig zusammen:

Du bist hier richtig, wenn …

- … du einen fundierten, praktischen Einstieg in den Umgang mit einer Vielzahl moderner KI-Bots suchst.
- … du anhand diverser Fallbeispiele lernen möchtest, was mit KI-Tools aktuell umsetzbar ist und was nicht.
- … du lernen möchtest, wie man einen KI-Bot mit sogenannten *Superprompts* (das sind sehr mächtige Befehle für den Bot) in eine gewünschte Richtung dirigieren kann.
- … darüber hinaus ein wenig hinter die Kulissen von Chatbots blicken und verstehen willst, auf welcher Basis deren Ausgaben generiert werden.

Du bist hier falsch, wenn …

- … du dich für tiefgehende theoretische Grundlagen der Sprachmodelle interessierst, die hinter KI-Chatbots stecken, ja, eventuell sogar einen KI-Bot selbst programmieren möchtest.
- … du neuen Dingen prinzipiell skeptisch gegenüberstehst und sehr große Bedenken hast, dass die neue Technik zu einer generativen, allgemeinen künstlichen Intelligenz – der sogenannten KI-*Singularität* – führen wird, die für die Menschheit bedrohlich werden könnte.

Dein Reiseführer in die Welt der KI-Bots ist folgendermaßen aufgebaut:

- Im Rest des vorliegenden **[Kapitel 1](#page--1-0)** widmen wir uns der Avantgarde der modernen KI-Bots: ChatGPT. Du lernst, wie man einen Account beim Anbieter OpenAI einrichtet, sich für ein Sprachmodell entscheidet und erste Schritte unternimmt. ChatGPT ist in deinem Land nicht verfügbar oder gar gesperrt? Kein Problem, ich zeige dir, wie man derartige Beschränkungen leicht umgehen kann. Du erhältst darüber hinaus einen Überblick, welche spezialisierten Werkzeuge neben ChatGPT den Markt bevölkern.
- **[Kapitel 2](#page-5-0)** dreht sich um Textarbeiten aller Art. Hier erfährst du, wie dir Chatbots beim Formulieren von Texten helfen können. Dabei werden wir uns auch einige Spezialisten anschauen, z. B. Bots wie DeepL, der Übersetzungen in der Qualität von Muttersprachlern liefert. Auch für Medienprofis gibt es hier viel Interessantes zu erfahren –

beispielsweise zu den Themen *SEO*, Podcasts, Videoskripting und der automatischen Generierung von Blogartikeln.

- In **[Kapitel 3](#page--1-1)** erfährst du, wie Chatbots im Wissenschafts- und Bildungsbereich eingesetzt werden können, ja bisweilen sogar wertvolle Denkanstöße für die Forschung liefern. Wir lassen die Bots erklären, interpretieren, rechnen und helfen bei der Recherche von wissenschaftlichem Material. Außerdem klären wir, inwiefern die KI geeignet ist, bei den zeitaufwendigen Korrekturen der Lehrenden zu helfen.
- **[Kapitel 4](#page--1-1)** handelt von den aufregenden Möglichkeiten bildgenerativer KI-Bots wie DALL-E und Midjourney. Du wirst lernen, überraschendes und hochwertiges Bildmaterial zu erzeugen, das großen Meistern und Meisterinnen der Kunst und Fotografie kaum nachsteht. Das Geheimnis des Erfolgs besteht hier im Bauen geschickter Prompts – auch *Prompt Crafting* oder *Prompt Engineering* genannt. Auch die Veredelung bereits existierenden Bildmaterials steht auf der Agenda. Wir machen abschließend noch einen kleinen Ausflug in den Multimediabereich.
- In **[Kapitel 5](#page--1-1)** begeben wir uns mitten ins Leben: Ich zeige dir, wie die KI dir ganz alltägliche Aufgaben abnehmen kann und wie du Geld sparen kannst, indem du dir bei der KI Expertise auf den Gebieten Handwerk, Technik und in Rechtsfragen einholst. Darüber hinaus untersuchen wir, inwieweit geeignete KI-Tools die gängige Internetsuche perfektionieren oder gar ersetzen können.
- **[Kapitel 6](#page--1-1)** öffnet die KI-Schatzkiste für Programmierer\*innen: Du lernst, wie man ohne die Kenntnis einer kryptischen Programmiersprache im Handumdrehen leistungsfähige Programme schreiben kann. Profis erhalten Tipps zur Verbesserung eigener Programme bzw. zur Interpretation fremden Programmcodes.
- In **[Kapitel 7](#page--1-1)** darfst du dich ein wenig entspannen: Wir widmen uns der spielerischen Seite von KI-Chatbots und erstellen ein vollwertiges Computerspiel mithilfe einiger simpler Befehle. Darüber hinaus lernst du den Bot als kurzweiligen Kommunikationspartner kennen.
- Im Rahmen von **[Kapitel 8](#page--1-1)** öffnen wir die große Trickkiste und zeigen dir, wie man mit speziellen Kommandos mehr aus den Chatbots herausholen oder diese gar überlisten kann – sprich, wir hacken ChatGPT.
- In **[Kapitel 9](#page--1-1)** werfen wir einen Blick in die Kristallkugel. Wir beschäftigen uns damit, was wir in Zukunft von KI-Tools erwarten können oder gar befürchten müssen. Wir loten die Chancen und Risiken aus, für welche Berufsgruppen sich die KI eher zur Jobmaschine oder zum Jobvernichter entwickeln wird.

Eine Anmerkung zum pädagogischen Konzept des vorliegenden Buches: Wesentliches Ziel ist es, dir den praktischen, produktiven Umgang mit KI-Bots zu vermitteln. Dabei lässt es sich nicht vermeiden, dass gelegentlich auch einmal theoretische Hintergründe zur Sprache kommen. Diese werden entweder in Form von Kästen im Fließtext behandelt oder als *Fachbegriffe* im Glossar am Ende des Buches erläutert. Wenn du also etwas tiefer in die Theorie einsteigen möchtest, dann findest du dort weiterführende Informationen. Abschließend noch einige generelle Anmerkungen zu den Inhalten:

- Bei der Erstellung der Prompts wurde auf Universalität geachtet. Die im Buch vorgestellten Prompts lassen sich in nahezu jeder text- bzw. bildgenerativen KI verwenden. Dennoch kann es aufgrund der rasanten Entwicklung im Bereich der KI durchaus vorkommen, dass das eine oder andere beschriebene Werkzeug eine leicht geänderte Bedienerführung aufweist oder wie im Fall des OpenAI Text Classifiers oder des Bing-Plug-ins temporär oder manchmal auch komplett vom Markt genommen wurde. In diesem Fall stehen dir aber in der Regel andere Alternativen zur Verfügung, die ganz ähnlich funktionieren. In derartigen Fällen hilft eine Webrecherche weiter.
- Die Features von ChatGPT & Co. sind einem steten Wandel unterworfen so taucht das in ChatGPT Mitte 2023 als CODE INTERPRETER eingeführte Tool mittlerweile unter dem Namen ADVANCED DATA ANALYSIS im Kontextmenü des Sprachmodells auf. Die Anbindung von ChatGPT an das Internet über Bing wurde zunächst im Frühjahr 2023 eingeführt, dann aufgrund von Urheberrechtsproblemen deaktiviert und im Herbst 2023 wieder aktiviert. In diesem Zusammenhang möchte ich dich bitten, etwas Nachsicht zu haben, falls sich die Begriffe in den Buch-Screenshots sowie einige Antworten auf Prompts nicht 1:1 in den aktuellen Versionen von ChatGPT, Midjourney und Co. wiederfinden. An der im Buch beschriebenen Funktionalität ändert sich in der Regel nichts. Inzwischen verfügt ChatGPT über eine Sprachausgabe und kann Bilder interpretieren. Diese Funktionen waren zum Zeitpunkt der Manuskripterstellung nicht absehbar.
- Die Beispiele für bildgenerative KIs wie Midjourney wurden in englischer Sprache verfasst, da das Trainingsmaterial optimal darauf zugeschnitten wurde. Bei ChatGPT funktioniert das Prompting aber ebenso gut auf Deutsch. Mittlerweile ist es möglich, die Oberfläche von ChatGPT in deutscher Sprache zu lokalisieren. Aus Gründen der Konsistenz und Kontinuität verwende ich im vorliegenden Buch allerdings stets Screenshots von ChatGPT in englischer Sprache.
- Einige Textteile im Buch sind unter Mitwirkung von KI-Tools entstanden. An der Erstkorrektur bezüglich der Rechtschreibung, der Grammatik und des Stils hat DeepL Write mitgewirkt. Die kleinen schmückenden Einstiegsbilder zu Abschnitten wurden mithilfe von Midjourney generiert. Für die Glossareinträge wurde ChatGPT mit GPT-4 verwendet.
- Die Antworten der Chatbots wurden stets im Original übernommen, etwaige Rechtschreib- und Grammatikfehler in den Antworten der Bots wurden nicht verbessert. Dies soll aufzeigen, an welchen Stellen noch Verbesserungspotenzial für die verwendeten KI-Tools steckt.
- Die Antworten auf Prompts wurden in der Regel geeignet gekürzt, um keine Seiten mit unmaßgeblichen Inhalten zu schinden. Das erkennst du an den Auslassungspunkten der Form [...]. Bitte beachte, dass du aufgrund der prinzipiellen Funktionsweise einer textgenerativen KI die Ergebnisse im Buch nicht zu 100% reproduzieren wirst. Du findest die Prompts aus den Beispielen bzw. weiterführendes Begleitmaterial auf der Webseite zum Buch unter *<http://r-wrk.de/bs9pj>*. Per Copy-and-paste sparst du dir bei längeren Prompts die Zeit fürs Eintippen.
- Beim *Halluzinieren* und unrichtigen Aussagen der KI wird explizit darauf hingewiesen.
- Ein derartiges Projekt, mit dem man Neuland betritt, steht und fällt mit dem Fachlektorat. An dieser Stelle möchte ich mich daher sehr herzlich bei Mareile Heiting für ihre kritische und konstruktive Durchsicht des Rohmanuskripts bedanken.

Nun aber genug der Vorworte. Bist du bereit für eine Reise zu den schönsten Destinationen künstlich erschaffener Intelligenz? Dann lies weiter, staune und begreife, wie sich auch deine (Arbeits-)Welt in kurzer Zeit grundlegend verändern wird. Ergreife die Chance, zur KI-Anwender-Avantgarde zu gehören, und leg den Grundstein für eine effektivere und kreative Arbeitsweise!

#### <span id="page-4-0"></span>**1.3 ChatGPT – First Contact**

Obwohl mittlerweile eine Vielzahl von KI-Chatbots und -Diensten das Internet bevölkern, kommt man um den Urvater nicht herum. ChatGPT ist nach wie vor der Goldstandard aller KI-basierten Textbot-Systeme – nicht zuletzt aufgrund der kontinuierlichen Weiterentwicklung der zugrunde liegenden Sprachmodelle. Daher werden wir das beliebte Produkt von OpenAI nachfolgend als Grundlage für die meisten Beispiele im Bereich der Texterzeugung verwenden. Aber keine Sorge: Auch wenn du lieber mit einem Produkt eines anderen Herstellers arbeitest, das Prinzip ist immer das gleiche. Du steuerst die Ausgabe eines Bots und damit die Qualität des Ergebnisses durch eine geschickte Abfolge von Wörtern, Sätzen oder Texten, die in menschlicher Sprache formuliert

# <span id="page-5-1"></span><span id="page-5-0"></span>Kapitel 2 **Intelligente Textverarbeitung**

*Wer kennt das nicht: Man starrt auf die leere Seite seines Textverarbeitungsprogramms und weiß einfach nicht, wie man sie füllen soll – sei es im Rahmen einer Hausarbeit oder beim Kündigungsschreiben für eine Versicherung. Keine Sorge, die Hilfe ist nur einen Prompt entfernt ...*

In diesem Kapitel lernst du, wie man mit ChatGPT und geschickten Prompts geschliffene Texte aller Art produzieren kann. Erörterungen, Essays, Kurzgeschichten, Reden für feierliche Anlässe, aber auch Moderationen für Podcasts, Skripte für YouTube-Videos oder typische SEO-Aufgaben – all das lässt sich mit KI-Textbots im Handumdrehen erledigen – vorausgesetzt, du beschäftigst dich mit der Kunst des *Prompt Engineerings*.

#### <span id="page-5-2"></span>**2.1 Der KI-Sekretär**

Beginnen wir mit einigen klassischen Aufgaben, die uns in der Prä-KI-Zeit so manche vermeidbare Stunde gekostet haben und die sich nun wie von Zauberhand in wenigen Sekunden erledigen lassen. Dazu braucht es noch keine hochoptimierten Eingabeaufforderungen, sprich Prompts.

#### <span id="page-5-3"></span>**2.1.1 E-Mails beantworten**

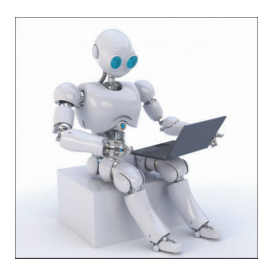

Wer kennt ihn nicht, den Zeitfresser Nummer eins im Büroalltag? Das Beantworten der nicht enden wollenden Flut von E-Mails. Als Autor im IT-Bereich kann ich ein Lied davon singen, z. B. wenn mal wieder Supportanfragen von Leser\*innen an mich durchgereicht werden.

Dazu folgendes Fallbeispiel: Ein Leser stellte mir folgende Anfrage:

»Sehr geehrter Herr Hattenhauer, auf meinem Android Smartphone erhalte ich stets bei Eingaben bzw. Antippen von Schaltflächen eine Sprachausgabe des Befehls. Tippe ich die Schaltfläche ein weiteres Mal an, dann wird der Befehl schließlich ausgeführt. Wie kann ich dieses Verhalten abstellen?«

Folgender Prompt hilft bei der Beantwortung der Frage weiter:

**Beantworte die folgende Anfrage in Form einer Mail. Es handelt sich bei dem Autor um einen Leser meines Buchs zu Android Smartphones. Der Text der ursprünglichen Mail lautet:[Text der Mail]**

Die Antwort des Chatbots sieht wie folgt aus:

Betreff: Lösung für ungewollte Sprachausgabe auf Ihrem Android Smartphone Sehr geehrter Leser meines Buchs,

vielen Dank für Ihre E-Mail und das Interesse an meinem Buch zu Android Smartphones. Es freut mich, dass Sie sich an mich gewandt haben, um Hilfe bei Ihrem Anliegen zu erhalten.

Ihre Beschreibung legt nahe, dass die "TalkBack"-Funktion auf Ihrem Android-Gerät aktiviert ist. TalkBack ist eine Funktion für sehbehinderte oder blinde Nutzer, die eine Sprachausgabe für Aktionen auf dem Bildschirm bietet. Um diese Funktion auszuschalten, folgen Sie bitte den unten aufgeführten Schritten: Öffnen Sie die Einstellungen-App auf Ihrem Android-Smartphone.

Scrollen Sie nach unten und wählen Sie "Bedienungshilfen" oder "Eingabehilfe" (je nach Gerät und Android-Version).

Suchen Sie in der Liste nach "TalkBack" oder einer ähnlichen Bezeichnung wie "Voice Assistant" oder "Screen Reader".

Tippen Sie auf den Eintrag und deaktivieren Sie die Funktion, indem Sie den Schalter neben "TalkBack" auf "Aus" stellen.

Nachdem Sie diese Einstellung vorgenommen haben, sollte die Sprachausgabe beim Antippen von Schaltflächen oder Eingaben nicht mehr erfolgen. Wenn Sie weiterhin Probleme haben oder Fragen zu anderen Funktionen Ihres Android-Geräts haben, stehe ich Ihnen gerne zur Verfügung.

Ich hoffe, dass ich Ihnen mit diesen Informationen weiterhelfen konnte. Sollten Sie noch weitere Fragen oder Anliegen haben, zögern Sie bitte nicht, mich zu kontaktieren.

Mit freundlichen Grüßen,

[ Ihr Name ]

Autor von [Titel Ihres Buchs]

Bei der Antwort erschließen sich unmittelbar folgende Vorzüge des Chatbots:

- Die äußere Form der E-Mail entspricht exakt den Vorgaben für eine geschäftliche E-Mail.
- Der Lösungsvorschlag trifft den Nagel auf den Kopf. Achtung: Das muss nicht immer so sein! Bei technischen Fragen solltest du stets noch eine Google- oder Wikipedia-

Recherche durchführen, um die vom Bot genannten Fakten zu prüfen. Es ist durchaus möglich, dass die KI bestimmte Dinge *halluziniert* (sprich sich ausdenkt).

- Bei Standardaufgaben wie der Beantwortung von E-Mails kann man die Prompts in einfachem, umgangssprachlichem Ton formulieren. Dazu benötigt man noch keine *Superprompts*.

Sollte dir die obige Antwort zu lang erscheinen, dann kannst du die Kommunikation fortsetzen und den Bot um eine kürzere Variante bitten:

#### **Kürze den Text der Mail auf 50 Wörter, ohne dass etwas Wesentliches vom Inhalt verloren geht.**

Die neue Antwort des Bots könnte folgendermaßen aussehen:<sup>1</sup>

```
Betreff: Deaktivieren der Sprachausgabe auf Android
Sehr geehrter Leser,
Ihr Problem ist auf die aktivierte "TalkBack"-Funktion zurückzuführen. Um sie zu 
deaktivieren: Einstellungen > Bedienungshilfen > TalkBack > Schalter auf 
"Aus". Bei weiteren Fragen stehe ich Ihnen gerne zur Verfügung.
Mit freundlichen Grüßen,
[ Ihr Name ]
```
Dadurch offenbart sich eine weitere interessante Eigenschaft von Chatbots: Der Bot »merkt« sich die vorangegangene Kommunikation bzw. vorhergehende Kommandos, so etwa auch Rollen und Stile, die man dem Bot im Rahmen eines Prompts zuweist – mehr dazu aber später.

#### <span id="page-7-0"></span>**2.1.2 Formelle Schreiben**

Klassiker wie Kündigungen, Beschwerden oder Anfragen lassen sich ebenfalls im Handumdrehen anfertigen. Nimm an, du möchtest das Abonnement bei einer Zeitung kündigen, da du einfach keine Zeit mehr hast, diese in Ruhe zu lesen. Ein möglicher Prompt könnte folgendermaßen aussehen:

**Erstelle ein Kündigungsschreiben für das Abonnement einer Zeitung. Gründe für Kündigung: Keine Zeit mehr, diese zu lesen. Werbung in der Zeitung nimmt überhand. Preis-Leistungs-Verhältnis nicht mehr gegeben.**

<sup>1</sup> Beachte, dass du die in den Beispielen gezeigten Antworten der KI nicht 1 : 1 wirst reproduzieren können. Das liegt am Prinzip: Der Bot »würfelt« die Antwort auf einen speziellen Prompt jedes Mal neu aus. Es wurden die Ausgaben der Bots 1 : 1 übernommen und keine Rechtschreib- und Grammatikkorrektur vorgenommen.

Eine mögliche Antwort des Bots könnte folgendermaßen aussehen:

[Dein Name] [Deine Adresse] [Deine Postleitzahl und Stadt]

[Name der Zeitung] [Adresse der Zeitung] [Postleitzahl und Stadt der Zeitung]

[Ort], den [Datum]

Betreff: Kündigung meines Abonnements der [Name der Zeitung]

Sehr geehrte Damen und Herren,

hiermit möchte ich mein Abonnement der [Name der Zeitung], Kundennummer [Kundennummer], fristgerecht zum nächstmöglichen Zeitpunkt kündigen. In den letzten Monaten hat sich meine Lebenssituation dahingehend verändert, dass ich kaum noch Zeit finde, Ihre Zeitung ausführlich zu lesen. Das tägliche Lesen der Zeitung war für mich ein wichtiger Teil meines Tagesablaufs, aber aufgrund von beruflichen und privaten Verpflichtungen ist dies nun nicht mehr möglich.

Darüber hinaus ist mir aufgefallen, dass die Anzahl der Werbeanzeigen in der Zeitung in letzter Zeit stark zugenommen hat. Dies führt dazu, dass ich den redaktionellen Inhalt zunehmend schwieriger finde und das Lesen für mich an Reiz verliert.

Zuletzt möchte ich anmerken, dass meiner Meinung nach das Preis-/Leistungsverhältnis für das Abonnement nicht mehr gegeben ist. Die stetig steigenden Kosten für das Abonnement stehen für mich in keinem angemessenen Verhältnis zum gebotenen Inhalt.

Ich bitte Sie, mir den Erhalt dieser Kündigung schriftlich zu bestätigen und mir das genaue Datum der Vertragsbeendigung mitzuteilen.

Vielen Dank für Ihr Verständnis und die bisherige Zusammenarbeit. Ich wünsche Ihnen und Ihrem Team für die Zukunft alles Gute.

Mit freundlichen Grüßen, [Dein Name]

Wie du siehst, kannst du den Prompt auch stichwortartig gestalten, um einen umfassenden, vollständigen Text zu erhalten. Darüber hinaus hält der Bot sämtliche Formalia eines Kündigungsschreibens ein, sodass dieses auch juristisch wasserdicht ist.

#### **Regeln für Standardtextaufgaben**

- Formuliere deine Prompts in klarer, einfacher Sprache.
- ► Es genügen bereits einige Stichworte, die das Schreiben oder die E-Mail enthalten soll.
- Erläutere, in welchem Kontext die Antwort stehen soll (E-Mail, Beschwerde, Kündigung, ...).
- ▶ Verfeinere das Ergebnis, falls es noch nicht deinen Anforderungen entspricht, durch weitere Prompts. Die KI »merkt« sich vorhergehende Eingaben innerhalb eines Chatverlaufs. Dieses Vorgehen bezeichnet man als *Iteration* eines Prompts.
- Du kannst den Umfang der Antwort bestimmen, indem du eine bestimmte Wortanzahl oder Absatzanzahl vorgibst.
- Auch der Tonfall eines Textes lässt sich per Prompt (seriös, freundlich, verärgert, ...) feintunen.

#### <span id="page-9-0"></span>**2.1.3 Erörterungen und Entscheidungsfindung**

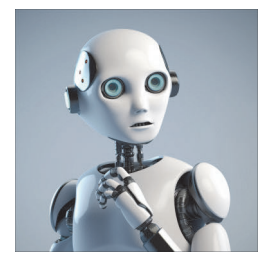

Die eigene Schulzeit ist noch präsent genug, um sich an das leidige Thema der Erörterung zu erinnern, denn sie steht ganz oben auf dem Pflichtcurriculum der Deutschlehrerinnen und -lehrer: *pro – contra – pro – contra* oder *pro – contra – contra – pro*. Bei einer Erörterung geht es darum, zwei konträre Standpunkte gegeneinander abzuwägen. Das dafür notwendige Verfahren ist in ChatGPT bereits eintrainiert. Testen wir es mit folgender Aufgabenstellung:

**Schreibe eine Erörterung darüber, ob es in einer Verwaltung sinnvoller ist, ein kommerzielles Betriebssystem wie Windows oder ein quelloffenes Betriebssystem wie Linux zu verwenden.**

Hier auszugsweise die Antwort von ChatGPT:

Titel: Kommerzielles oder quelloffenes Betriebssystem in der Verwaltung - Windows oder Linux? Einleitung In der heutigen digitalen Welt sind Betriebssysteme der Kern jeder Verwaltung. Bei der Entscheidung, welches Betriebssystem eingesetzt werden soll, stehen Organisationen häufig vor der Wahl zwischen kommerziellen und quelloffenen Systemen wie Windows und Linux. In dieser Erörterung werden wir die Vor- und Nach-

teile beider Systeme betrachten, um eine fundierte Entscheidung darüber treffen zu können, welche Option für eine Verwaltung am sinnvollsten ist. Pro-Argumente für kommerzielle Betriebssysteme wie Windows 1. Benutzerfreundlichkeit: Windows ist bekannt für seine benutzerfreundliche Oberfläche und einfache Bedienung. Dies kann in einer Verwaltung von Vorteil sein, da Mitarbeiter möglicherweise weniger Schulungen benötigen und schneller mit der Arbeit beginnen können. [...] Contra-Argumente gegen kommerzielle Betriebssysteme wie Windows 1. Kosten: Die Lizenzierung und Wartung von Windows kann kostspielig sein, insbesondere für große Verwaltungen mit vielen Computern. Dies kann ein wesentlicher Nachteil gegenüber quelloffenen Alternativen sein. [...] Pro-Argumente für quelloffene Betriebssysteme wie Linux 1. Kosteneffizienz: Linux ist kostenlos und erfordert keine Lizenzgebühren. Dies kann zu erheblichen Kosteneinsparungen führen, insbesondere für große Verwaltungen.  $\lceil \dots \rceil$ Contra-Argumente gegen quelloffene Betriebssysteme wie Linux 1. Steilere Lernkurve: Linux erfordert möglicherweise mehr Schulungen und Einarbeitungszeit für Mitarbeiter, da es als weniger benutzerfreundlich als Windows gilt. Fazit Die Wahl zwischen einem kommerziellen und einem quelloffenen Betriebssystem hängt von den spezifischen Bedürfnissen und Ressourcen einer Verwaltung ab. Wenn Benutzerfreundlichkeit, Software-Kompatibilität und professioneller Support höhere Prioritäten haben, kann ein kommerzielles Betriebssystem wie Windows die bessere Wahl sein. Andererseits kann eine Verwaltung, die Kosteneffizienz, Anpassungsfähigkeit und Sicherheit als wichtigere Faktoren betrachtet, von einem quelloffenen Betriebssystem wie Linux profitieren [...] Die vom KI-Bot durchgeführte Erörterung kann hervorragend als Entscheidungshilfe herangezogen werden. Es ist anzumerken, dass vom Bot generierte Erörterungen stets

ergebnisneutral ohne Präferenzen erstellt werden. Möchtest du hingegen deine Arbeitgeber oder Kunden bei der Entscheidungsfindung in eine bestimmte Richtung dirigieren, dann teile das ChatGPT mit:

**Ich arbeite auf einer Verwaltung. Erstelle auf der Basis der obigen Erörterung einen Vorschlag an meinen Arbeitgeber, dass wir im IT-Bereich von Windows nach Linux wechseln sollten.**

#### Die Antwort folgt prompt (hier ein Auszug):

Betreff: Vorschlag zur Umstellung von Windows auf Linux im IT-Bereich unserer Verwaltung

Sehr geehrte [Vorgesetzte/r oder Entscheidungsträger/in],

ich möchte Ihnen einen Vorschlag unterbreiten, der unserer Verwaltung langfristig Kosteneinsparungen, erhöhte Sicherheit und mehr Flexibilität im IT-Bereich ermöglichen kann. Nach sorgfältiger Abwägung der Vor- und Nachteile von kommerziellen und quelloffenen Betriebssystemen empfehle ich, unsere Verwaltung von Windows auf Linux umzustellen.

Im Folgenden sind die Hauptgründe für diese Empfehlung aufgeführt:

1. Kosteneffizienz: Der Wechsel von Windows zu Linux ermöglicht es uns, Lizenzgebühren und Wartungskosten einzusparen, da Linux kostenlos und ohne Lizenzgebühren verfügbar ist. Diese Einsparungen könnten in andere Projekte oder Ressourcen investiert werden, um die Effizienz unserer Verwaltung weiter zu steigern.

2. Sicherheit: Linux gilt als sicherer als Windows, da es weniger anfällig für Viren und Malware ist. Eine Umstellung auf Linux würde die Systemstabilität und Sicherheit unserer Verwaltung verbessern und das Risiko von Ausfallzeiten und Datenverlusten verringern.

 $[\ldots]$ 

#### **ChatGPT: Was tun bei unvollständigen Antworten?**

Bei Verwendung des aktuellen Sprachmodells »verschluckt« sich ChatGPT schon einmal an umfangreicheren Antworten und hält inne. Sollte eine Ausgabe abrupt enden, so hilft die Eingabe des Prompts **bitte weiter** dem Bot auf die Sprünge. Sollte der Bot wider Erwarten mit der Antwort von vorn beginnen, hilft der Prompt **bitte an der letzten Stelle fortfahren**. Der Text wird anschließend nahtlos weiter generiert.

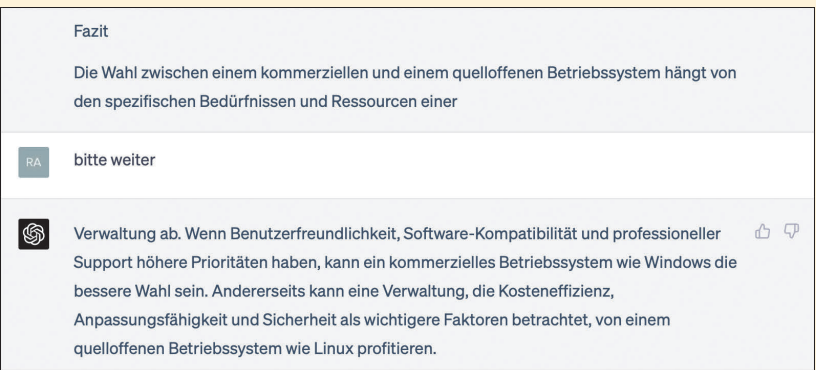

**Abbildung 2.1** Ab und zu muss ChatGPT zur Weiterarbeit »ermuntert« werden.

#### <span id="page-12-0"></span>**2.1.4 Gutachten und Dokumentationen**

Auf dem Gebiet der Gutachten und Dokumentationen wird der generativen KI eine goldene Zukunft vorausgesagt: Insbesondere im medizinischen Bereich ist eine lückenlose Dokumentation von Diagnosen und Behandlungen zwingend notwendig. Das medizinische Fachpersonal erstickt geradezu an der überbordenden Bürokratie. Wie schön wäre es, wenn ein kompletter Bericht zu einem Fall vollautomatisch anhand vordefinierter Stichworte vom KI-Bot verfasst werden könnte. Vor diesem Hintergrund ist allerdings Vorsicht geboten: Obwohl bereits heute technisch möglich, ist es gemäß *DSGVO* (= Datenschutz-Grundverordnung) schlichtweg verboten, sensible Patientendaten in die Hände eines im Ausland gehosteten Bot-KI-Systems zu geben. Es ist aber eine Frage der Zeit, bis derartige Systeme auf lokalen Rechnern laufen und der DSGVO entsprechen werden. In der Zwischenzeit schauen wir uns das folgende harmlose Beispiel an.

Du bist Chef(in) eines kleinen Handwerksbetriebs und sollst ein Arbeitszeugnis für einen Praktikanten erstellen, der, nicht unbedingt mit Übereifer geglänzt hat. Nun darf aber in einem Arbeitszeugnis nichts Negatives über die zu beurteilende Person stehen. Andererseits kennen Arbeitgeber eine spezielle Formulierungstechnik, um eine Botschaft für künftige Arbeitgebende durchdringen zu lassen. Diese Technik beherrscht auch ChatGPT:

**Erstelle ein Arbeitszeugnis für einen Praktikanten, der in meinem Betrieb gearbeitet hat. Dieser war oft unpünktlich und verstand die ihm übertragenen Arbeitsaufträge erst nach mehrfachem Erklären. Bei anderen Kollegen kam seine vorlaute Art nicht gut an. Beachte: Das Arbeitszeugnis darf nur positive Aussagen über den Praktikanten enthalten.**

Dazu schreibt uns der KI-Chef Folgendes:

#### Arbeitszeugnis

Praktikum von [Vorname Nachname]

[Vorname Nachname] absolvierte in der Zeit vom [Beginn des Praktikums] bis zum [Ende des Praktikums] ein Praktikum in unserem Betrieb, der [Firmenname]. Herr/Frau [Nachname] zeigte stets ein besonderes Interesse an der persönlichen Weiterentwicklung und war offen für neue Herausforderungen. Seine Bereitschaft, sich auf neue Aufgaben einzulassen, war lobenswert. Herr/Frau [Nachname] **war bemüht**, die ihm übertragenen Aufgaben zu verstehen und umzusetzen, **was gelegentlich eine intensivere Einarbeitung erforderte**. Sein Engagement und seine Eigeninitiative trugen dazu bei, dass er auch in diesen Situationen **stets sein Bestes gab**.

Herr/Frau [Nachname] zeigte sich engagiert, **auch wenn er/sie manchmal etwas mehr Zeit benötigte, um seine Aufgaben zu bewältigen**. Seine individuelle Arbeitsweise trug zu einem vielfältigen Arbeitsumfeld bei, **und er/sie war bemüht, seine zeitliche Planung zu optimieren**.

**Kommunikativ trat Herr/Frau [Nachname] selbstbewusst auf und war bereit, seine Meinung offen zu äußern**. **Durch seine direkte Art hat er/sie zu einer offenen und ehrlichen Kommunikation innerhalb des Teams beigetragen.**

Wir bedanken uns bei Herrn/Frau [Nachname] für seine Mitarbeit in unserem Unternehmen und wünschen ihm/ihr für seinen/ihren weiteren beruflichen und persönlichen Werdegang alles Gute und viel Erfolg.

Ort, Datum

Die kritischen Stellen, bei denen die Alarmglocken künftiger Arbeitgeber\*innen schrillen, wurden fett markiert.

Und nun wechseln wir die Seiten: Du bist eben jener Praktikant und möchtest wissen, was die Chefetage wirklich über dich denkt. Dann frag doch einfach ChatGPT!

**Ich habe von meinem Chef ein Arbeitszeugnis erhalten. Es scheint mir, als wären in dem Zeugnis auch negative Aussagen über mich enthalten. Bitte identifiziere diese anhand des folgenden Textes aus dem Zeugnis: [...]**

... und Sherlock GPT deckt Folgendes auf:

In diesem Arbeitszeugnis gibt es einige Formulierungen, die möglicherweise negativ interpretiert werden könnten:

1. "Herr/Frau [Nachname] war bemüht, die ihm übertragenen Aufgaben zu verstehen und umzusetzen, was gelegentlich eine intensivere Einarbeitung erforderte.": Dies könnte darauf hindeuten, dass Sie Schwierigkeiten hatten, einige Aufgaben sofort zu verstehen oder umzusetzen und dass eine intensivere Einarbeitung notwendig war.

2. "Herr/Frau [Nachname] zeigte sich engagiert, auch wenn er/sie manchmal etwas mehr Zeit benötigte, um seine Aufgaben zu bewältigen.": Hier wird gesagt, dass Sie manchmal länger für die Bearbeitung Ihrer Aufgaben benötigten, was als negativ betrachtet werden könnte.

[...]

Wohlgemerkt: Der Prompt aus Sicht einer Praktikantin bzw. eines Praktikanten wurde in einem neuen Chat ausgeführt, ohne den Prompt aus Arbeitgebersicht je gesehen zu haben. Das zeigt die Vielseitigkeit von ChatGPT, wenn es darum geht, bestimmte Sichtweisen oder Rollen einzunehmen.

#### <span id="page-14-0"></span>**2.1.5 Ansprachen und Festreden**

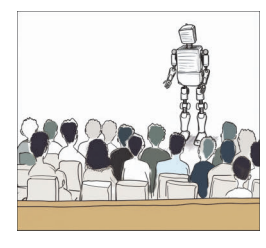

Ob nun zu Tante Ernas Geburtstag, zur Abi-Entlassung des Nachwuchses oder zum Jubiläum des Dorfschützenvereins: Wohl dem, der oder die aus dem Stand eine Rede zaubern kann. ChatGPT hilft dabei eher Mundfaulen auf die Sprünge. Die Strategie besteht darin, dem Bot stichwortartig Informationen zu Inhalt und Stil zukommen zu lassen. Wenn du komplett auf dem Schlauch stehst und keinen blassen Schimmer zu einem

übergreifenden Thema hast, geh am besten schrittweise vor und lass dir zunächst einige Vorschläge zu einem zentralen Thema machen. Bedenke allerdings, dass der Trainingsdatenbestand der KI meist schon einige Jahre auf dem Buckel hat und somit topaktuelle Themen ausgeklammert werden. Was immer gut ankommt, sind Bezüge zu klassischen Zitaten. Dazu ein Beispiel:

**Ich benötige in meiner Funktion als Elternvertreter eine Rede zur Abiturentlassungsfeier meiner Tochter. Dabei würde ich gerne ein klassisches Zitat als zentrales Thema verwenden. Gib mir 5 Vorschläge für das zentrale Thema meiner Rede.**

Hier ein Auszug der Antwort von ChatGPT:

Es ist großartig, dass Sie als Elternvertreter eine Rede bei der Abiturentlassungsfeier halten möchten. Hier sind fünf Vorschläge für klassische Zitate, die als zentrales Thema Ihrer Rede dienen können:

1. "Bildung ist das, was übrig bleibt, wenn man alles, was man in der Schule gelernt hat, vergisst." - Albert Einstein

Dieses Zitat betont die Bedeutung von lebenslangem Lernen und persönlicher Entwicklung, die über den schulischen Erfolg hinausgehen.

2. "Die einzige Konstante im Leben ist die Veränderung." - Heraklit Mit diesem Zitat können Sie die Schüler dazu ermutigen, flexibel und anpassungsfähig zu sein, da sie in ihrem Leben vielen Veränderungen begegnen werden.  $[\ldots]$ 

Na, das sieht doch schon einmal nicht schlecht aus. Darauf können wir aufbauen. Lass uns gleich das erste Zitat nehmen und einige persönliche Bezüge zum Auditorium einflechten:

**Nimm für das Gerüst der Rede das erste Zitat als zentrales Thema und erstelle dazu eine Rede in humorvollem Grundton. Folgende Dinge sollten darin erwähnt werden: Der Jahrgang war nicht sonderlich leistungsstark. Der Jahrgang war dennoch bei allen Lehrer\*innen beliebt. Beim Abistreich wurde eine Schafherde über das Schulgelände getrieben, was nicht allen Lehrer\*innen gefiel.**

#### Das Resultat kann folgendermaßen aussehen (hier ausnahmsweise einmal ungekürzt):

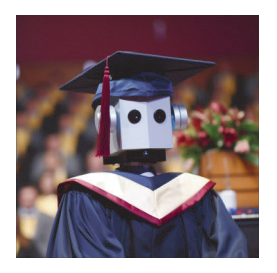

Liebe Absolventinnen und Absolventen, liebe Lehrerinnen und Lehrer, liebe Eltern, und alle, die heute hier versammelt sind,

ich stehe hier als stolzer Elternvertreter und möchte zuerst einmal allen Absolventinnen und Absolventen gratulieren. Ihr habt es geschafft! Das Abitur liegt hinter euch, und eine spannende Zukunft liegt vor euch. Albert Einstein sagte einmal: "Bildung ist das, was übrig

bleibt, wenn man alles, was man in der Schule gelernt hat, vergisst." Nun, liebe Absolventinnen und Absolventen, ich bin sicher, dass ihr im Laufe der Jahre einiges gelernt habt – und auch einiges wieder vergessen werdet. Aber keine Sorge, das ist ganz normal und sogar erwünscht. Schließlich haben wir alle im Laufe unseres Lebens so manches gelernt, was wir heute nicht mehr benötigen. Wie viele von uns können sich noch an die binomischen Formel, den Satz des Pythagoras oder die lateinischen Deklinationen erinnern? Apropos Vergessen: Unser heutiger Jahrgang wird vermutlich nicht als der leistungsstärkste in die Geschichte eingehen. Aber seien wir ehrlich, Noten sind nicht alles im Leben. Tatsächlich zeichnet sich dieser Jahrgang durch etwas viel Wichtigeres aus: Beliebtheit. Ja, ihr habt es geschafft, die Herzen eurer Lehrerinnen und Lehrer zu gewinnen. Und das, obwohl ihr nicht immer die fleißigsten Schülerinnen und Schüler wart. Ein bemerkenswertes Kunststück, wenn ihr mich fragt!

Aber es gibt noch einen weiteren denkwürdigen Moment, den wir nicht unerwähnt lassen dürfen: den Abistreich. Wer hätte gedacht, dass Schafe so gut zu euch passen? Die Idee, eine Schafherde über das Schulgelände zu treiben, war sicherlich originell und wird für lange Zeit in Erinnerung bleiben. Obwohl nicht alle Lehrerinnen und Lehrer darüber erfreut waren, müssen wir zugeben: Es war ein einzigartiges und humorvolles Ereignis, das uns alle zum Lachen gebracht hat. Liebe Absolventinnen und Absolventen, ich möchte euch mit auf den Weg geben, dass ihr stets offen für neues Wissen bleibt und den Humor, der euch ausgezeichnet hat, nicht verliert. Ihr habt bewiesen, dass man auch ohne Bestnoten erfolgreich sein kann, indem ihr die Herzen der Menschen um euch herum gewinnt. Also geht hinaus in die Welt, vergesst vielleicht einiges von dem, was ihr gelernt habt, aber behaltet eure charmante Art und euren Humor. Denn das sind die Dinge, die wirklich zählen.

Herzlichen Glückwunsch zum Abitur und viel Erfolg auf eurem weiteren Lebensweg!

Sicher lässt sich eine derartige Rede noch nach Belieben durch weitere im Prompt vorgegebene Stichworte ausbauen. Wenn dir die Rede zu lang erscheint, dann weise ChatGPT durch Angabe einer konkreten Wortanzahl an, diese entsprechend zu kürzen. Damit solltest du für alle kommunikativen Situationen gerüstet sein.

#### **In Standardsoftware integrierte GPT-Bots**

Mittlerweile ist es unnötig, zwischen ChatGPT und Programmen wie Microsoft Word oder Microsoft Outlook hin und her zu springen. Der Konzern aus Redmond hat seinem Office-Paket mit dem Microsoft 365 Copilot eine gehörige Portion künstlicher Intelligenz spendiert. Hinter dem Copiloten verbirgt sich eine Schnittstelle zu ChatGPT, die direkt aus den Office-Modulen heraus aufgerufen werden kann. Auch andere Softwarehersteller sind auf den KI-Zug aufgesprungen und veredeln ihre Programme mit entsprechenden Schnittstellen.

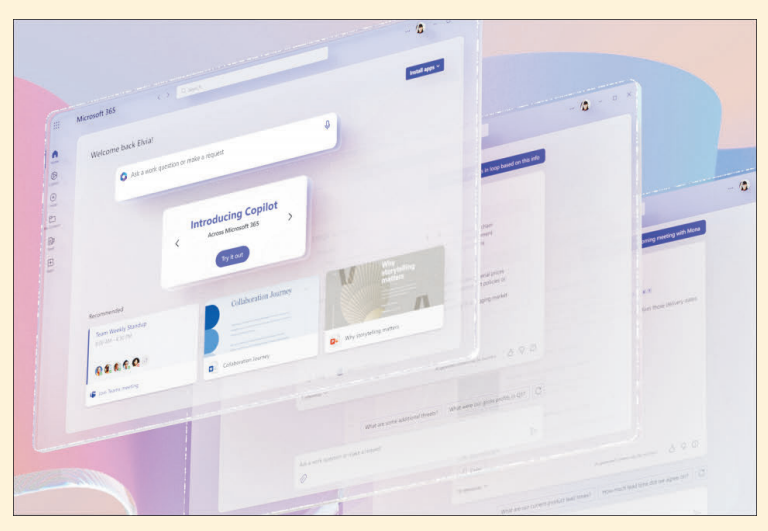

**Abbildung 2.2** Microsoft Copilot bringt ChatGPT in das beliebte Office-Paket Microsoft 365 ein. (Quelle: microsoft.com)

#### **Übungen**

Jetzt bist du an der Reihe. Wende dein erworbenes Wissen über textgenerierende KIs auf folgende Aufgabenstellungen an:

- ► Erstelle ein Essay zum Thema: »Wie werden KI-Bots wie ChatGPT die Gesellschaft und den Arbeitsmarkt beeinflussen?«
- ► Schreibe eine Kurzgeschichte über einen kleinen Roboter, der auf einer KI-Schule das Einmaleins der Robotik lernt.
- ► Schreibe eine Erörterung zum Thema, ob generative KIs eher Fluch oder Segen für die Menschheit sind.

#### <span id="page-17-1"></span>**4.2 KI-gestützte Bildanalyse und Bildmanipulation**

Algorithmen der künstlichen Intelligenz haben mittlerweile auch die gängigen Bildbearbeitungstools erobert. Welche Möglichkeiten moderne Software bietet, soll im folgenden Abschnitt erläutert werden.

#### <span id="page-17-2"></span>**4.2.1 Bilder analysieren und verschlagworten**

Mittlerweile kannst du die KIs auch mit eigenem Material füttern. Von Onlinebildkatalogen wie Google Fotos kennst du die Funktion, nach Bildern zu suchen, auf denen ein bestimmtes Motiv zu finden ist, z. B. eine Katze (siehe [Abbildung 4.27\)](#page-17-0). Auch hier werkelt eine KI im Hintergrund, die die Bilder zuvor automatisch katalogisiert hat.

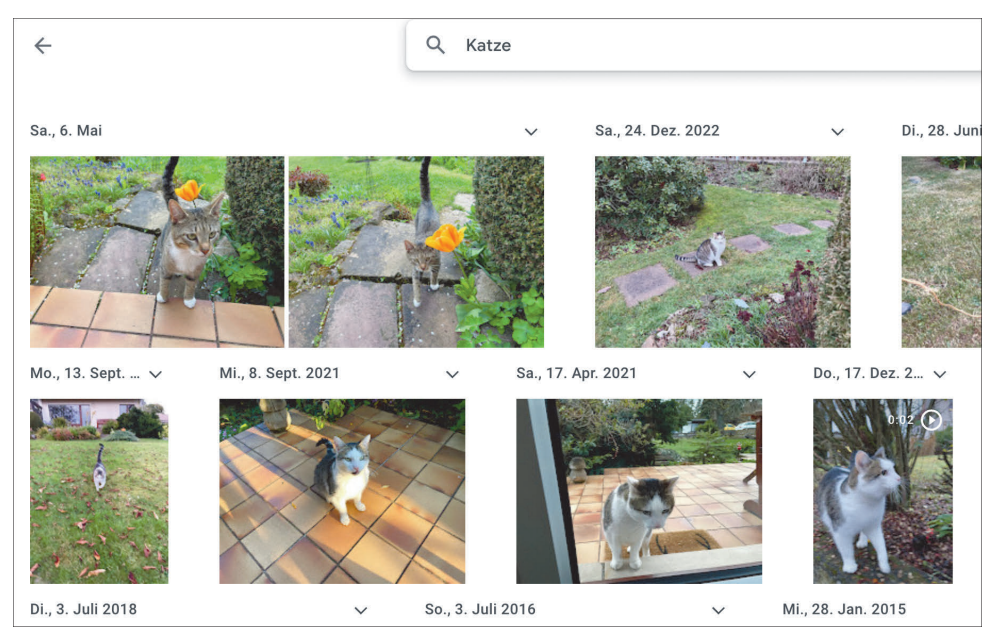

**Abbildung 4.27** »Google Fotos« findet Bildmotive dank Unterstützung durch künstliche Intelligenz.

<span id="page-17-0"></span>Du kannst von Midjourney eigene Bilder analysieren lassen und als Basis für einen neuen Prompt verwenden. Das funktioniert folgendermaßen:

Gib zunächst den Prompt **/describe** ein. Daraufhin erscheint ein Eingabefeld (siehe [Ab](#page-18-0)[bildung 4.28\)](#page-18-0). In dieses ziehst du das zu beschreibende Bild hinein und schließt den Prompt mit der Eingabetaste ab.

#### **4.2 KI-gestützte Bildanalyse und Bildmanipulation**

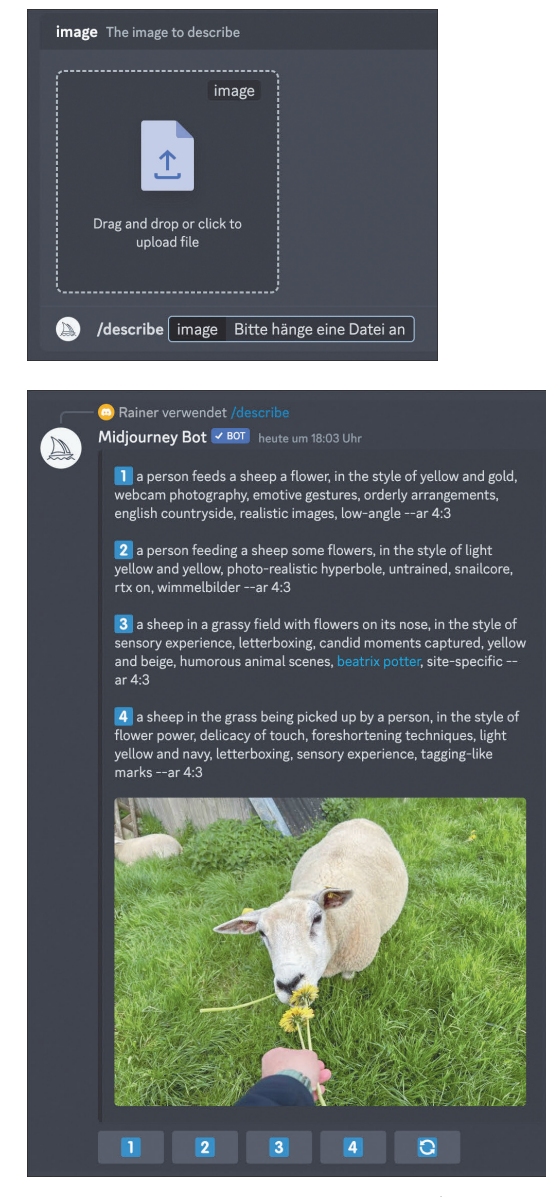

**Abbildung 4.28** Mithilfe des Prompts »/describe« kannst du eigenes Material hochladen und beschreiben lassen.

<span id="page-18-0"></span>Du erhältst nun vier verschiedene Prompts in englischer Sprache zu dem Bild, die du zur Erstellung neuer KI-generierter Bilder verwenden kannst. Klicke dazu einfach auf die entsprechende Schaltfläche am unteren Bildrand (in [Abbildung 4.29](#page-19-0) oben dargestellt).

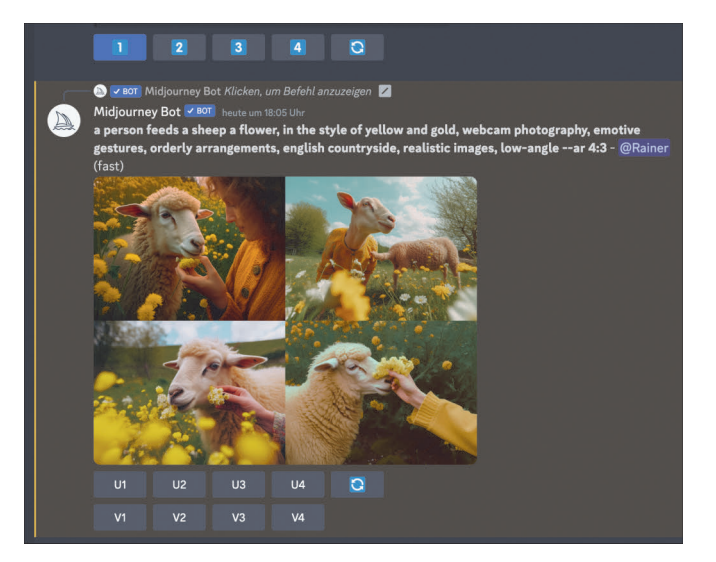

**Abbildung 4.29** Midjourney erzeugt aus dem hochgeladenen Bild eine Serie von Neuinterpretationen.

<span id="page-19-0"></span>Das beschriebene Verfahren des *Reverse Engineerings* ist sicher nicht unkritisch in Bezug auf das Urheberrecht. So könntest du prinzipiell ein beliebiges Bild bzw. eine Bildidee aus dem Internet »neu interpretieren« lassen, ohne dass das neu generierte Bild einem Urheberrecht unterliegt. Auf jeden Fall bist du mit eigenem Bildmaterial auf der sicheren Seite. Wie man dieses direkt mit der KI verfremden kann, erfährst du im nächsten Abschnitt.

#### <span id="page-19-1"></span>**4.2.2 Eigenes Material per KI verändern**

Ähnlich, wie im letzten Abschnitt beschrieben, können auch eigene Bilder als Ausgangspunkt für KI-generierte Bilder in Midjourney verwendet werden. Dazu nutzen wir eine spezielle Eigenschaft von Discord:

- 1. Ziehe das hochzuladende Bild in die Discord Eingabezeile. Vergiss anschließend nicht, die Eingabetaste zu betätigen. Dadurch wird das Bild in die Discord-Cloud hochgeladen und steht anschließend via Link zur Verfügung.
- 2. Das hochgeladene Bild erscheint in deiner Discord-Timeline. Führe einen Rechtsklick über dem Bild aus und wähle den Kontextmenüpunkt LINK KOPIEREN.
- 3. Erstelle nun einen Prompt der Form

**/imagine <Link zum Bild> <Promptbeschreibung>**

und lass Midjourney arbeiten (siehe [Abbildung 4.30](#page-20-0)).

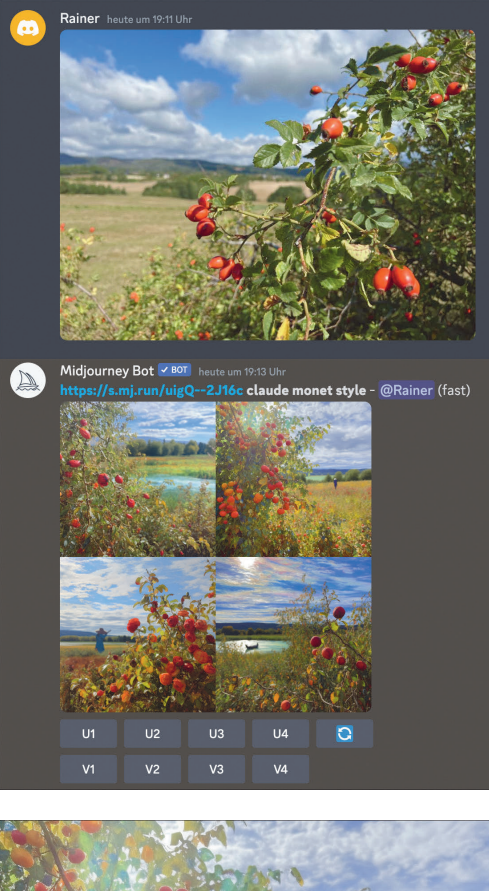

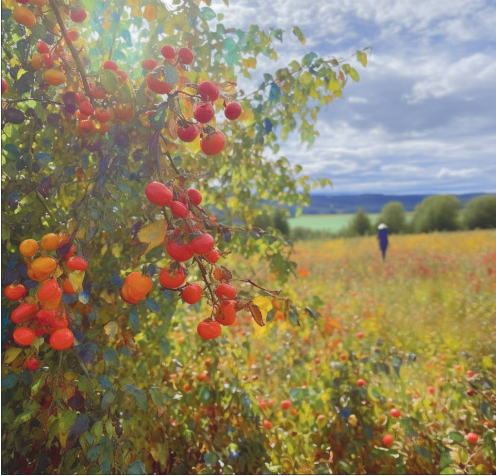

<span id="page-20-0"></span>**Abbildung 4.30** Variation eines eigenen Bildes im Stil von Claude Monet. Der Prompt lautete: »/imagine <Discord-Link zum Bild> claude monet style« Auch eigene Skizzen können auf diese Weise zum Leben erweckt werden. Angenommen, du möchtest ein Stillleben aus Erdbeeren, einem Apfel und einer Birne erstellen. Skizziere dein Vorhaben zuerst grob und lade die Skizze als Bild in Discord hoch. Ergänze dann den Link zum Bild um einen entsprechenden Prompt, in dem du z. B. den Stil eines Malers vorgibst wie in [Abbildung 4.31.](#page-21-0)

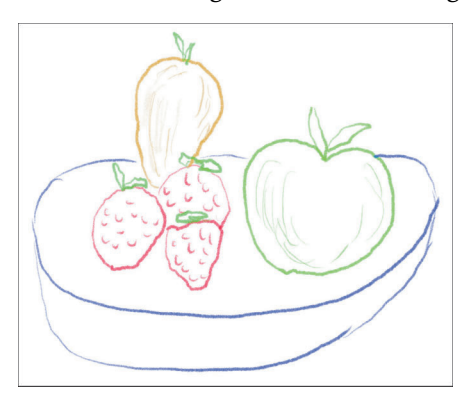

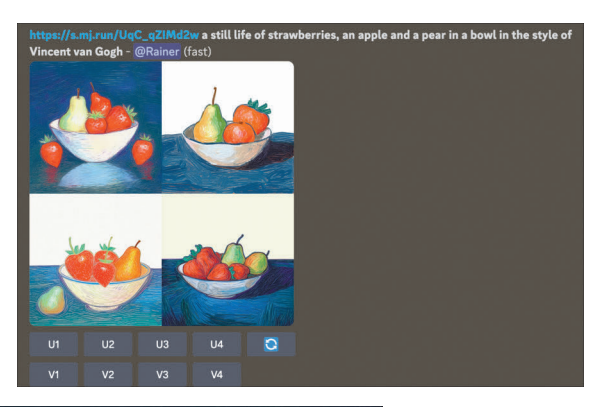

<span id="page-21-0"></span>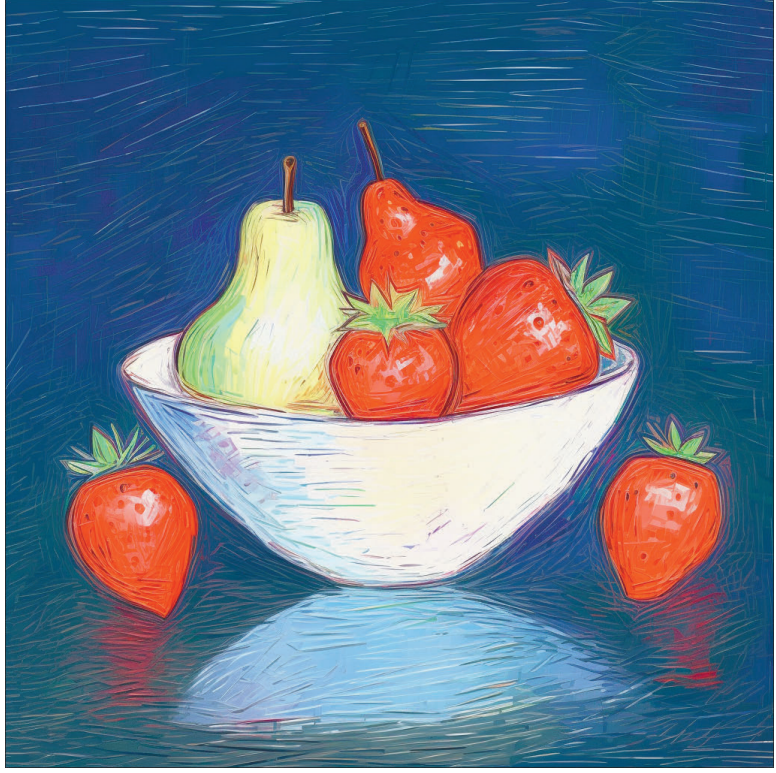

**Abbildung 4.31** Aus einer simplen Handskizze entsteht ein Kunstwerk im Van-Gogh-Stil.

#### **Cloudservices zum Thema**

Auf *[rundiffusion.com](http://rundiffusion.com)* findest du einen kostenpflichtigen Dienst, der direkt aus einer handschriftlichen Skizze ein Kunstwerk erstellen kann. Wer es einfacher und kostenlos mag, kann ScribbleDiffusion (*<https://scribblediffusion.com>*) testen.

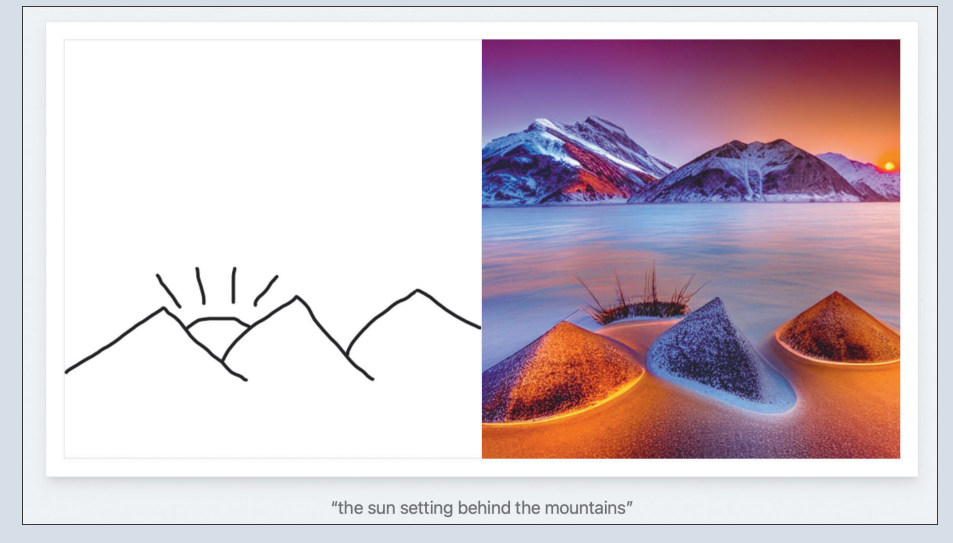

**Abbildung 4.32** ScribbleDiffusion erstellt aus Skizzen Bilder.

Eine weitere interessante Option ist das Verschmelzen von Bildmaterial. Bei diesem Vorgang lädst du zwei oder mehrere Bilder hoch, und die KI verschmilzt diese zu einem neuen Gesamtbild. Die Bilder können entweder aus Midjourney selbst stammen, oder du kannst eigenes Bildmaterial nutzen. Verwende dazu den Prompt **/blend** wie in [Abbil](#page-22-0)[dung 4.33](#page-22-0) zu sehen.

<span id="page-22-0"></span>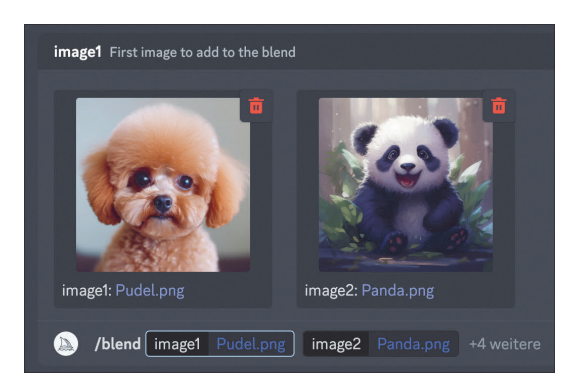

**Abbildung 4.33** Zwei Bilder werden miteinander verschmolzen, ...

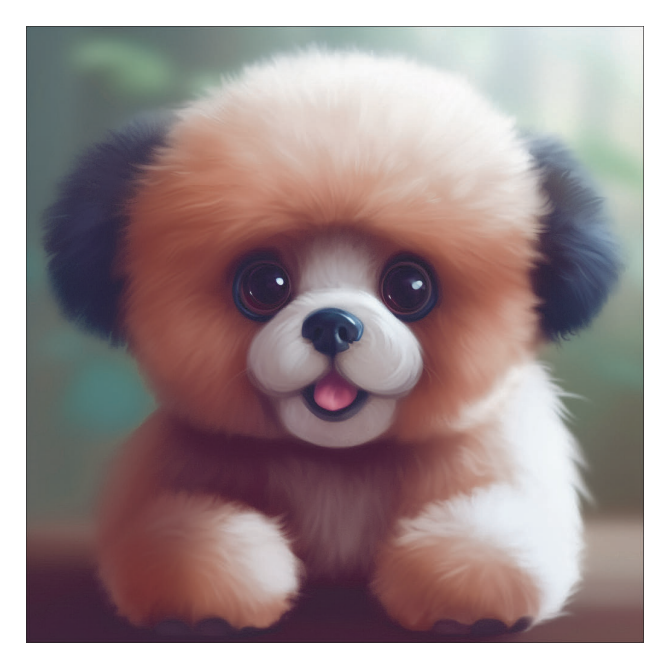

**Abbildung 4.34** ... und aus Pudel und Panda entsteht der »Punda«.

#### <span id="page-23-0"></span>**4.2.3 Spezialtechniken und -tools nutzen**

Selbstverständlich gibt es auch ein bildgeneratives Leben jenseits von Midjourney. Auf dem Markt sprießen täglich neue KI-Tools zur Bildbearbeitung hervor. Einige interessante Vertreter möchte ich dir nachfolgend vorstellen.

#### **Knolling-Bilder erstellen**

Unter dem Begriff *Knolling* versteht man Bilder, deren Motive ähnlich einer Explosionszeichnung arrangiert werden. Die vielfältigen Bestandteile sind in der Regel im 90-Grad-Winkel zueinander angeordnet. Eine Vorstellung davon, wie das aussehen kann, liefert die Seite *[www.midlibrary.io](http://www.midlibrary.io)* (siehe [Abbildung 4.35](#page-24-0)). Gib dort in die Suchmaske den Begriff »Knolling« ein, und du erhältst einige Beispiele für entsprechende Prompts, mit denen Midjourney gefüttert werden kann. In der Regel genügt es, hinter den Prompt für eine bestimmte Szene das Schlüsselwort *knolling* zu setzen.

[Abbildung 4.36](#page-24-1) zeigt ein Beispiel für die Knolling-Technik. Der Prompt lautete: **/imagine fruit and vegetables from the garden knolling style**.

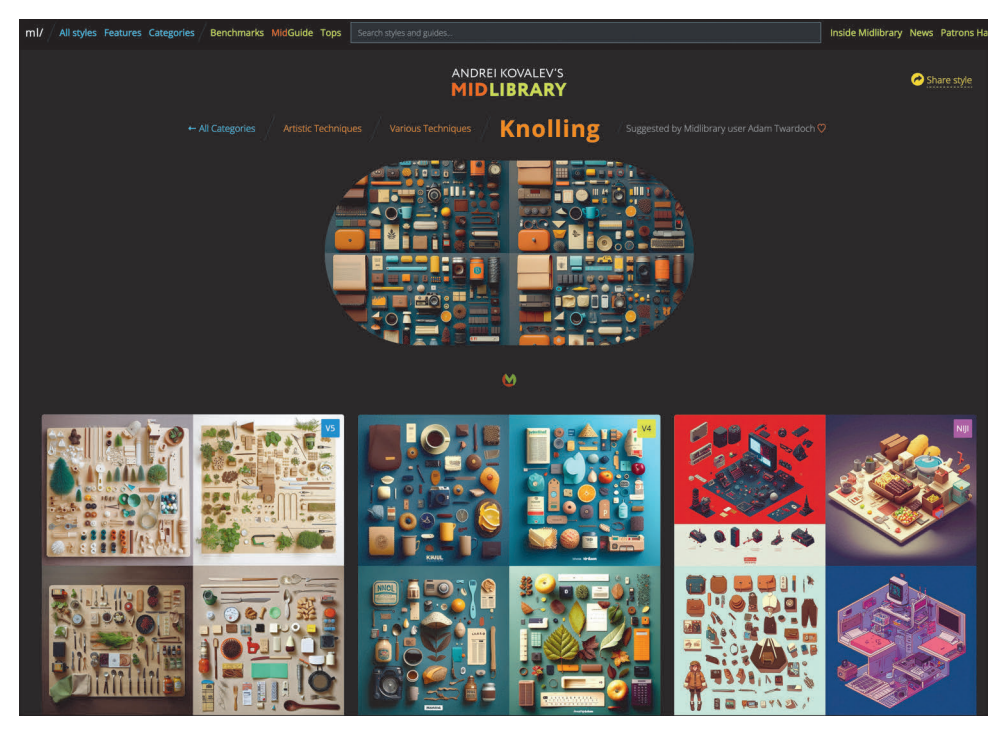

**Abbildung 4.35** Die Seite *[midlibrary.io](http://midlibrary.io)* gibt Tipps zu Prompts für Midjourney. Hier wird die Technik des Knollings umgesetzt.

<span id="page-24-0"></span>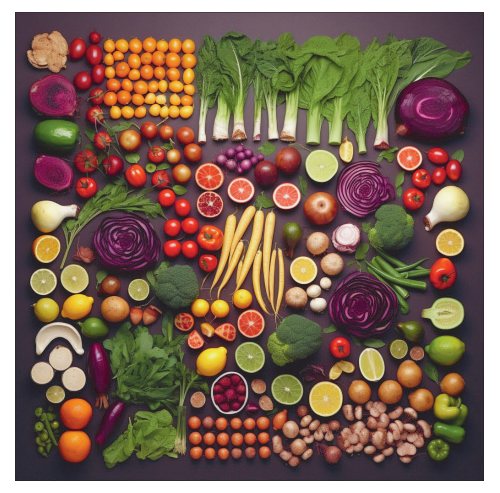

<span id="page-24-1"></span>**Abbildung 4.36** Ein Knolling-Bild aus Gartenfrüchten und -gemüse. Allerdings wurden einige Gewächse von der KI erstellt, für die es in der Natur wohl keine Entsprechung gibt, sprich, auch eine bildgenerative KI kann halluzinieren.

#### **KI-Tools zur Bildretuschierung**

Mittlerweile bevölkern diverse Bildbearbeitungstools zur KI-gestützten Bildretusche den Markt. Einige findest du in [Tabelle 4.3](#page-25-0).

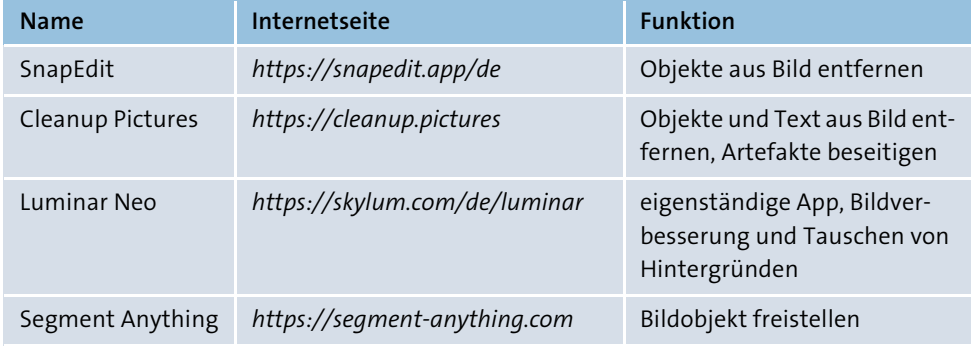

<span id="page-25-0"></span>**Tabelle 4.3** KI-gestützte Tools zur Bildretuschierung

Sehen wir uns konkrete Beispiele an. Du kennst die Situation sicherlich: Du hast ein unwiederbringliches Foto eines schönen Plätzchens geschossen, und zu Hause fällt dir auf, dass ein Störenfried im Hintergrund durch das Bild läuft oder ein anderes Objekt stört. Ein Fall für SnapEdit: Begib dich auf die Seite *<https://snapedit.app/de>* und klick auf die Schaltfläche Bild hochladen. Das Bild wird in einem Retuschierfenster geöffnet. Dort bewegst du den virtuellen Pinsel über das störende Objekt, sodass dieses rot übermalt wird (siehe [Abbildung 4.37\)](#page-26-0). Klickst du nun auf die Schaltfläche ENTFERNEN, so verschwindet das Objekt endgültig aus der Szene. Das korrigierte Bild kannst du über die Download-Schaltfläche herunterladen.

Auf die gleiche Weise lässt sich mithilfe von SnapEdit auch der komplette Himmel austauschen.

Das Gegenteil – den kompletten Hintergrund um ein Objekt herum entfernen – erledigt *Segment Anything*. Experten sprechen in diesem Fall von *Freistellen*. Das war in der Pre-KI-Ära mit Photoshop & Co. oft eine sehr aufwendige Geschichte, insbesondere, wenn der Hintergrund des Bildes stark strukturiert war.

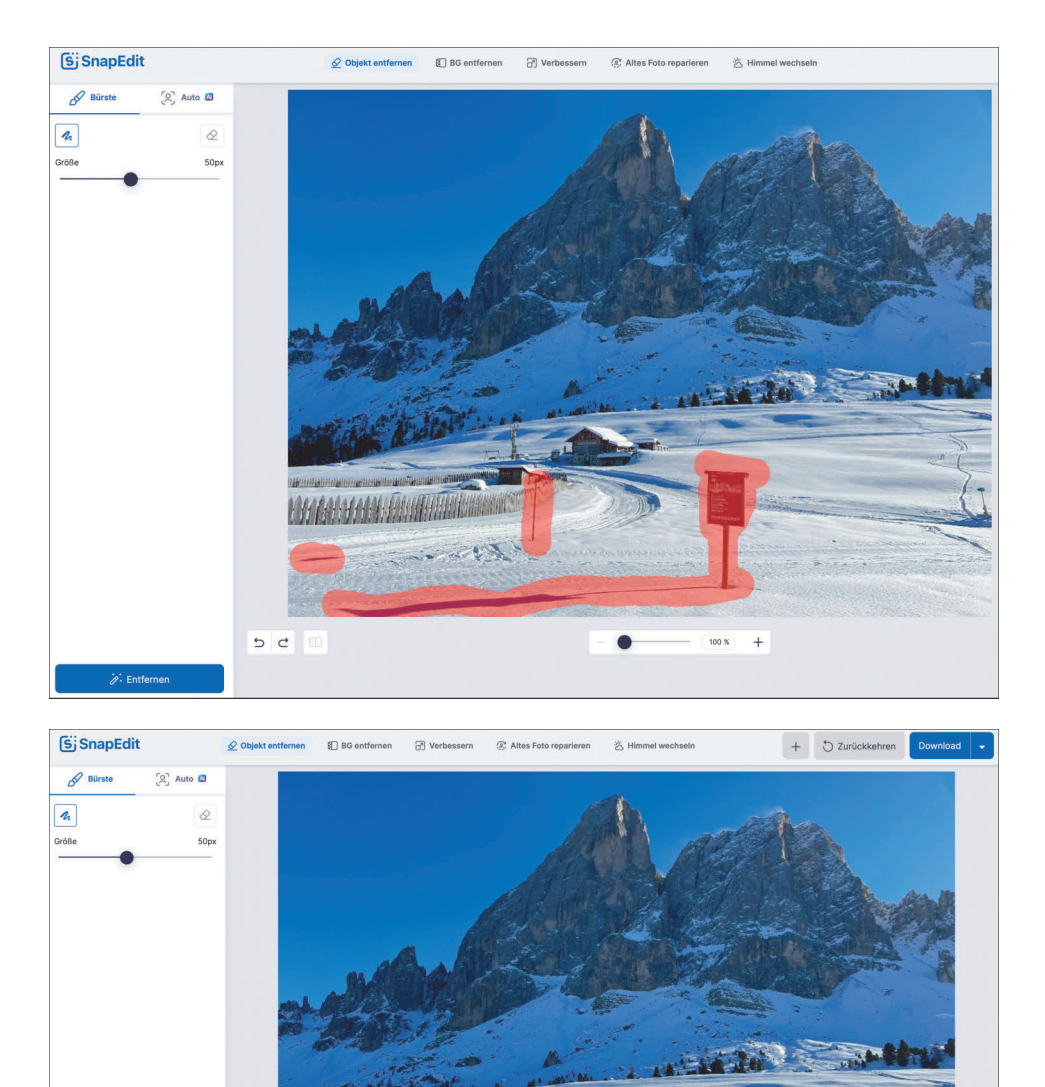

<span id="page-26-0"></span>**Abbildung 4.37** SnapEdit eignet sich hervorragend, um störende Objekte mit KI-Hilfe aus Bildern zu entfernen.

100  $\%$  $\pm$ 

 $-15$ 

**MAANAMAANTITIIKK** 

 $5<10$ 

 $\overline{\mathcal{P}}$ . Entfernen

Begib dich für eine Demonstration der Fähigkeiten auf die Seite *[https://segment](https://segment-anything.com)[anything.com](https://segment-anything.com)* und lade dort ein Foto hoch, auf dem sich ein Objekt befindet, dass du freistellen möchtest, gerne mit schwierigem Hintergrund (siehe [Abbildung 4.38](#page-27-0)). Durch Anklicken des Hauptobjekts wird dieses unmittelbar freigestellt.

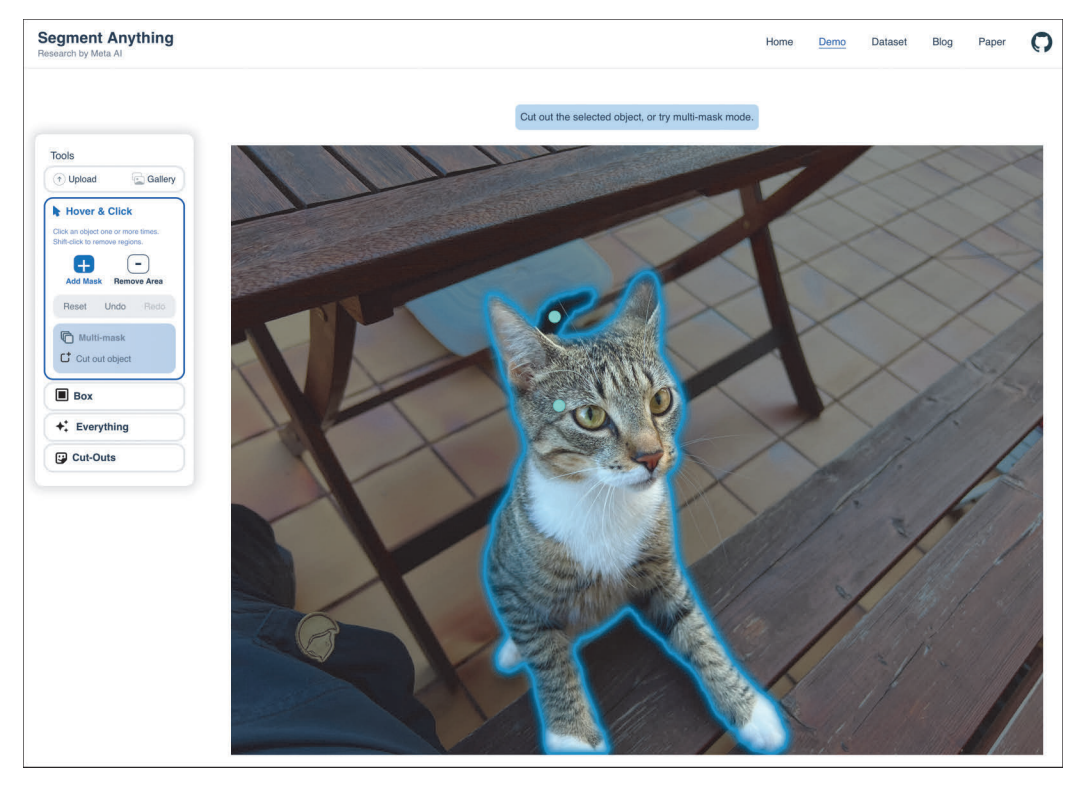

<span id="page-27-0"></span>**Abbildung 4.38** Zum Zeitpunkt der Drucklegung dieses Buches befand sich das KI-Freistellungstool Segment Anything noch in der Testphase. Im vorliegenden Fall wird das freizustellende Objekt pixelgenau von der KI erkannt. Inzwischen gibt es ein ähnliches Werkzeug auch in Photoshop.

#### **Memes mit MemeCam erstellen**

Memes – das sind kleine, witzige Bildbotschaften. Diese lassen sich mittlerweile auch KIgestützt erzeugen. Das entsprechende Tool heißt *MemeCam.* Begib dich auf die Seite *[www.memecam.io](http://www.memecam.io)* und lade dort ein Bild aus deiner Sammlung hoch. Den Rest erledigt die KI – aktuell noch in englischer Sprache (siehe [Abbildung 4.39\)](#page-28-0).

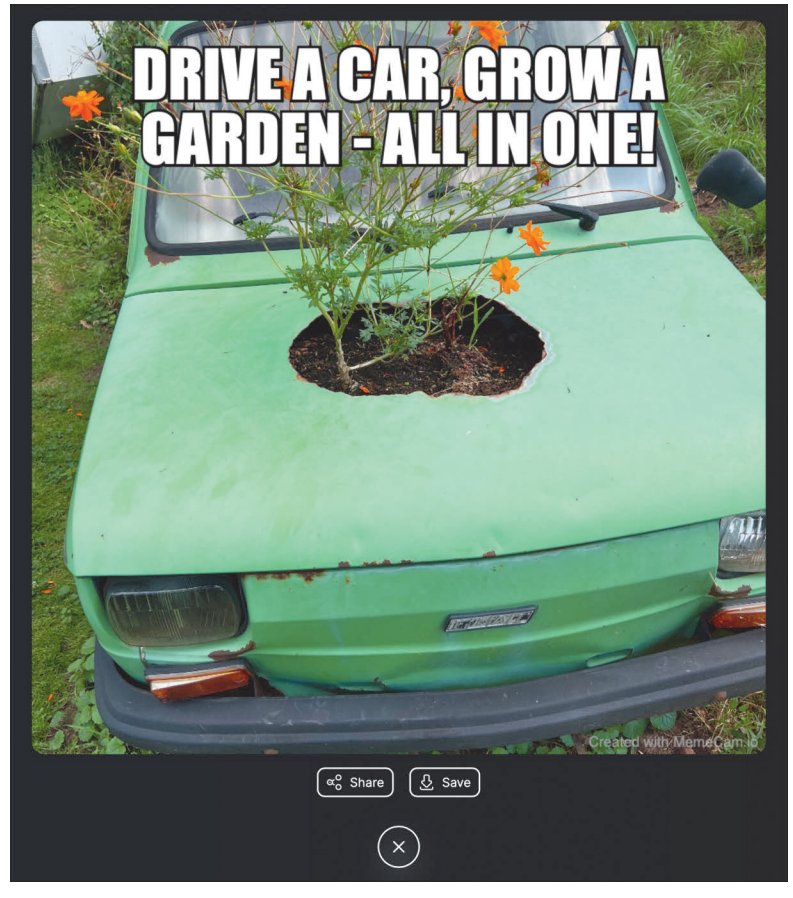

<span id="page-28-0"></span>**Abbildung 4.39** MemeCam analysiert die Szene im Bild und ergänzt dazu einen witzigen Spruch.

#### **KI-Tools in Photoshop nutzen**

Mittlerweile hat die generative KI auch in Adobe Photoshop Einzug gehalten. So ist es in der aktuellen Version möglich, mithilfe von generativen Prompts markierte Bereiche mit Objekten zu füllen oder den Hintergrund eines Bildes komplett zu verändern. Dabei hilft Adobes generative KI Firefly. Das Interessante an Firefly ist, dass der Trainingsdatensatz aus Adobes Stockfotopool stammt und es somit keine rechtlichen Probleme gibt, wenn ein Publisher Elemente seiner eigenen Arbeit in den KI-generierten Bildern entdeckt.

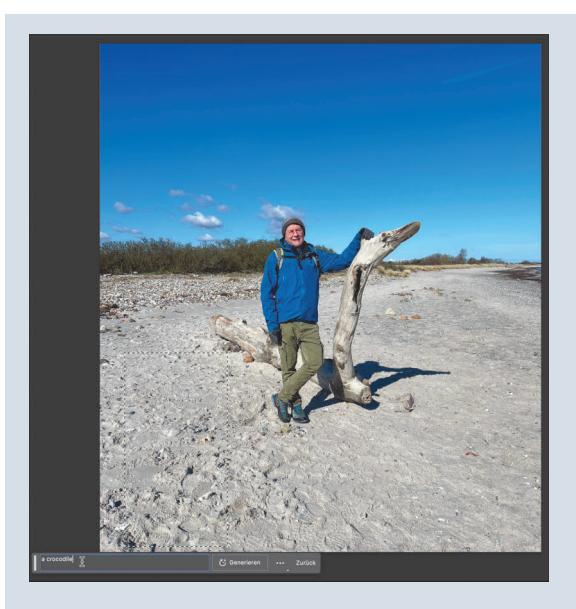

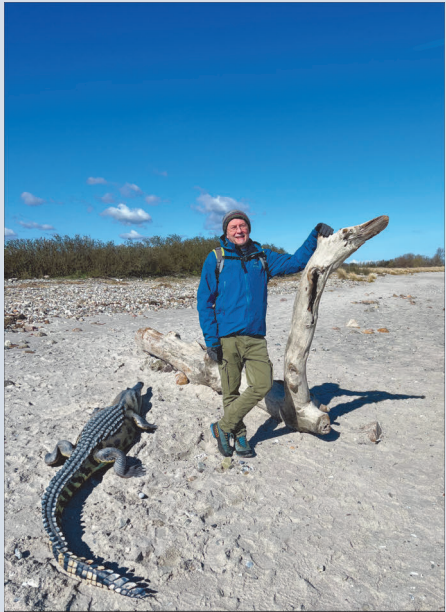

**Abbildung 4.40** Indiana Jones an der Ostsee: Das Krokodil wurde mit der bildgenerativen KI Adobe Firefly via Photoshop ergänzt. Faszinierend ist, dass sogar der Schatten des Tieres mit dem Lichteinfall in der Szene harmoniert. Das Tool beherrscht darüber hinaus die rückstandfreie Entfernung von störenden Objekten im Bild, und auch die komplette Umgebung kann getauscht werden.

## **Inhalt**

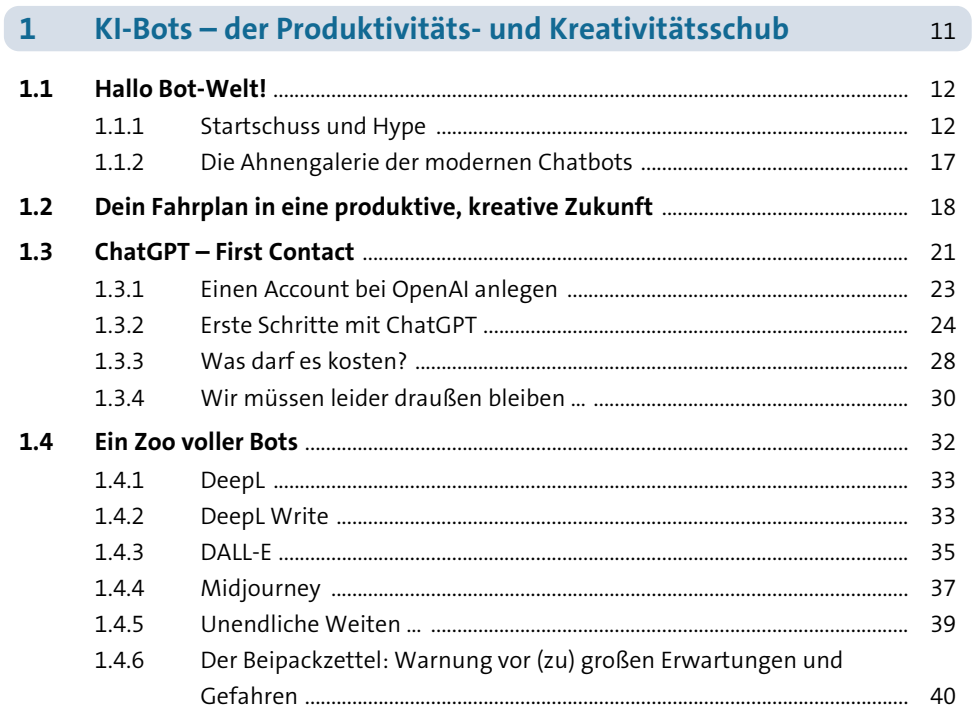

#### Intelligente Textverarbeitung  $\overline{2}$

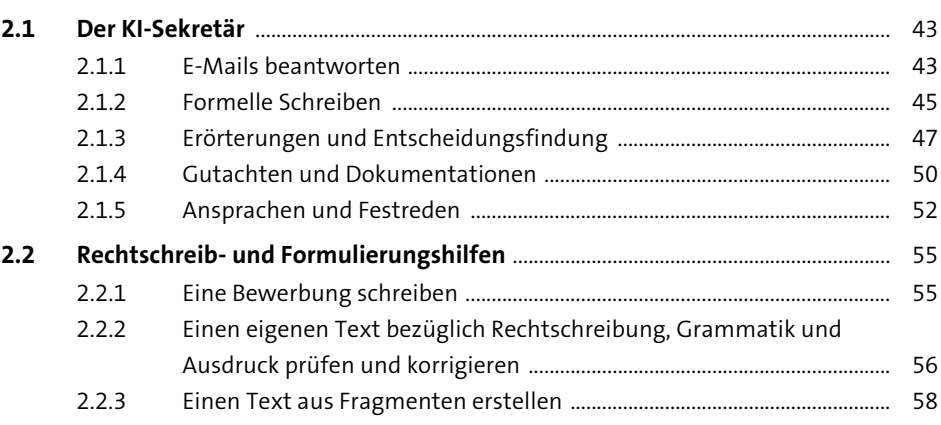

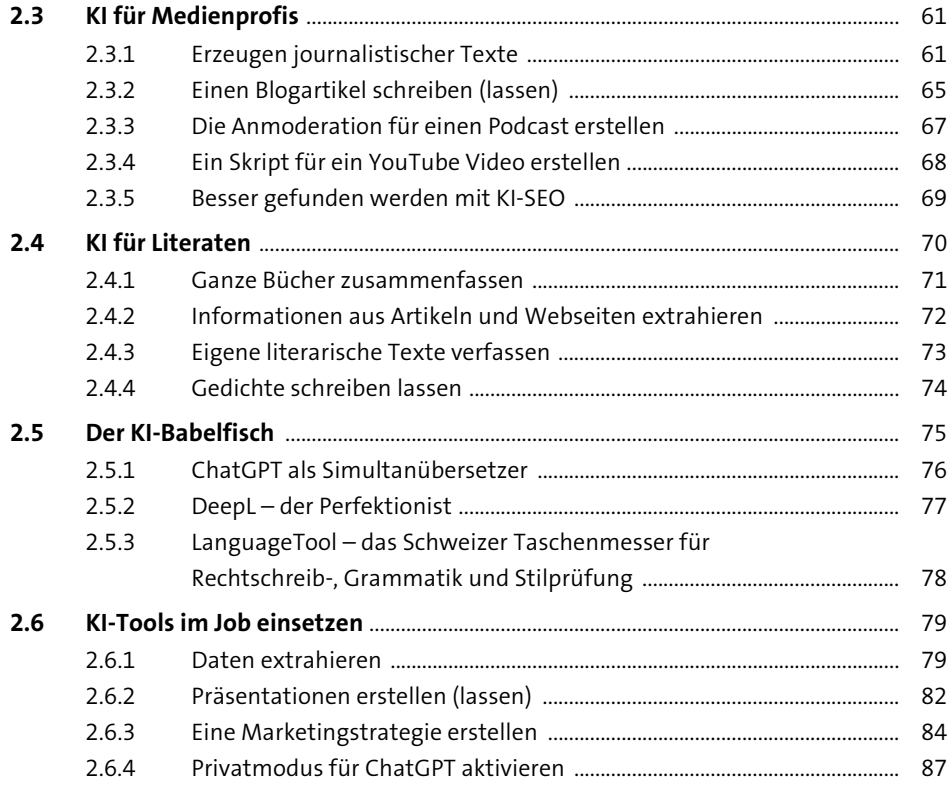

#### 89 **KI in Bildung und Wissenschaft**

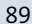

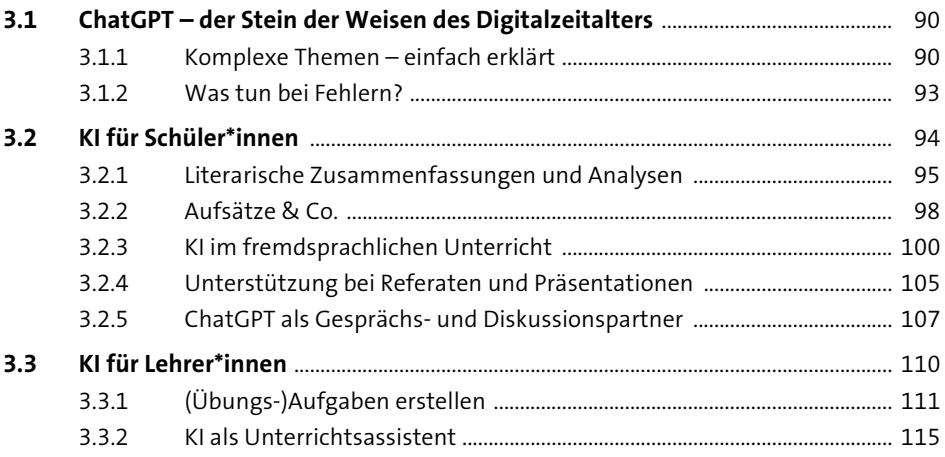

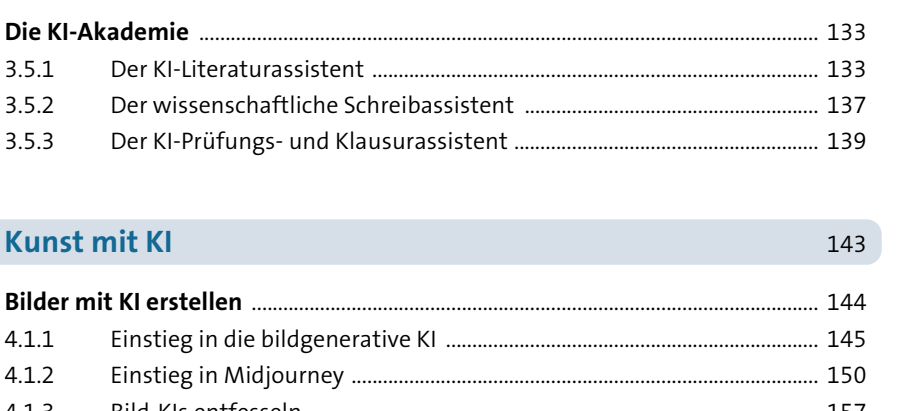

#### **Kunst mit**  $\overline{4}$

 $3.3.3$ 

3.3.4

 $3.4.1$ 

 $3.4.2$  $3.4.3$ 

 $3.5.1$ 

 $3.5.2$ 

 $3.5.3$ 

 $3.4$ 

 $3.5$ 

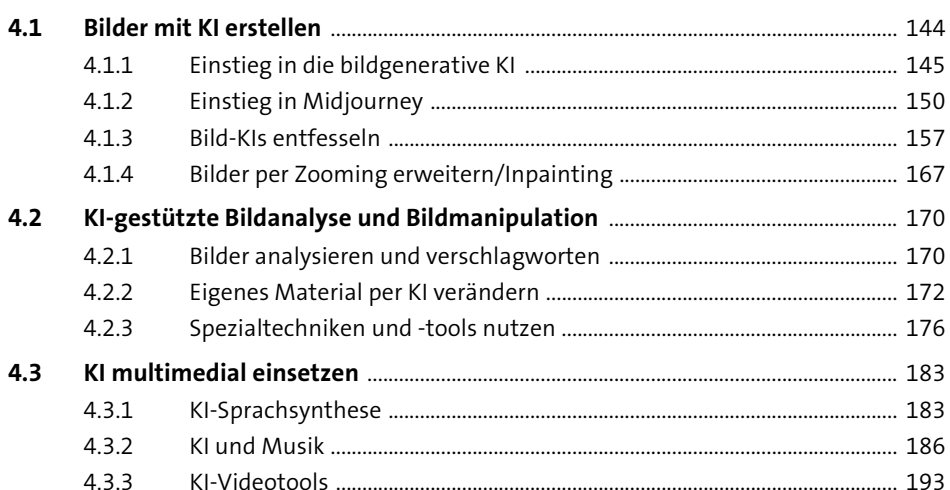

#### **KI im Alltag**  $5<sup>1</sup>$

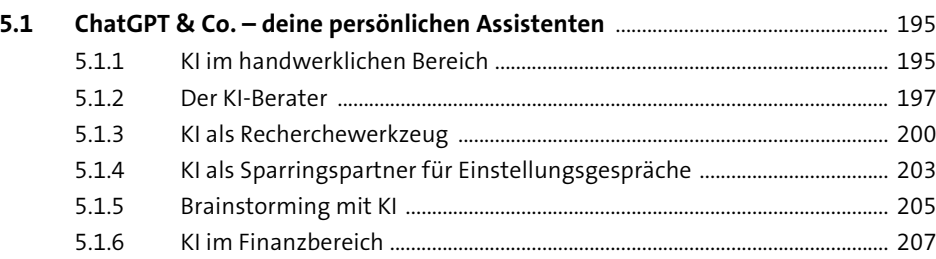

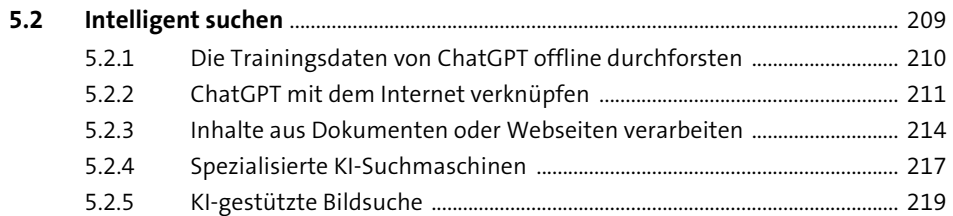

#### $6<sup>1</sup>$ **KI für Coder**

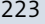

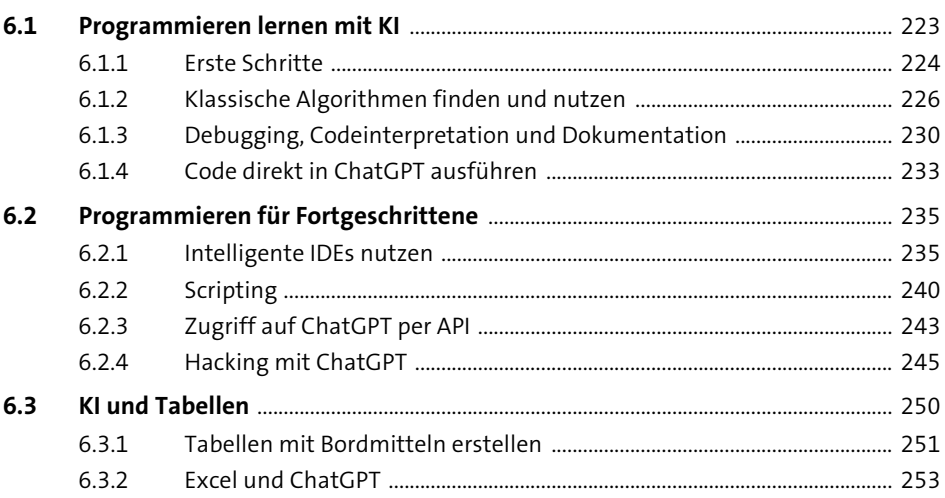

#### KI zum Zeitvertreib  $\overline{7}$

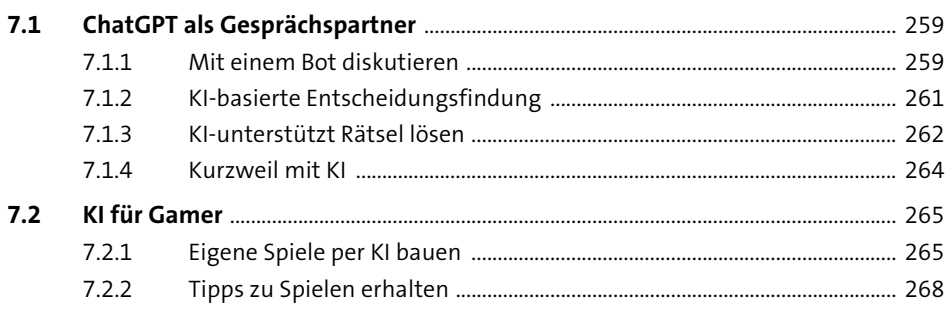

279

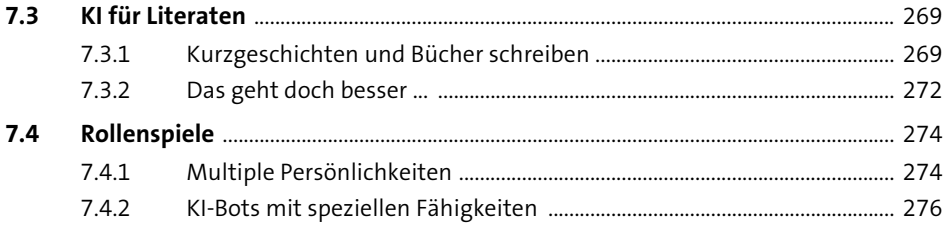

#### KI für Fortgeschrittene  $8<sup>1</sup>$

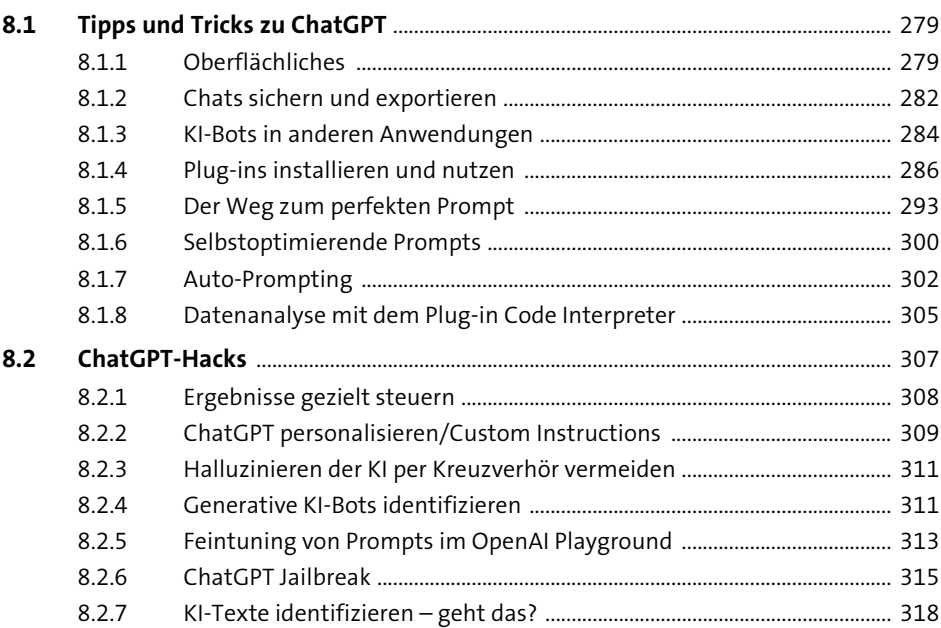

#### KI und kein Ende?  $9<sup>1</sup>$

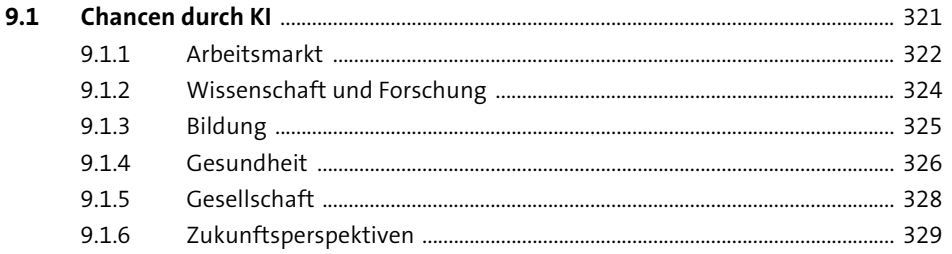

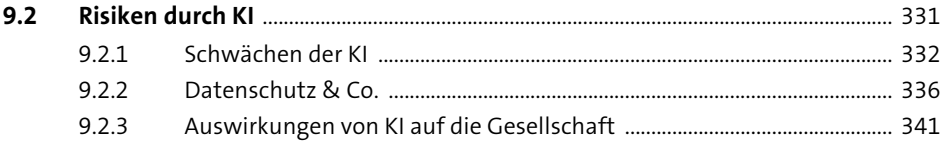

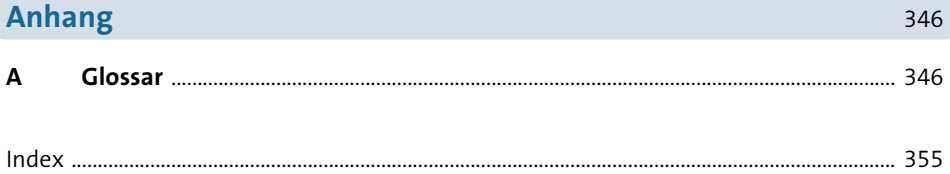

# **ChatGPT & Co.**

Wie du KI richtig nutzt - schreiben, recherchieren, Bilder erstellen, programmieren

#### Du möchtest wissen, wie du KI richtig nutzt und davon profitieren kannst? Dann wird dir dieses Workbook eine große Hilfe sein.

Rainer Hattenhauer zeigt anhand vieler praktischer Beispiele aus den unterschiedlichsten Anwendungsbereichen ganz konkret, wie KI dir das Leben erleichtern kann. Egal, ob du Texte schreiben, recherchieren, Bilder generieren oder deinen eigenen Programmcode erstellen möchtest. Hier kannst du ohne Vorkenntnisse direkt loslegen und die gängigsten KI-Frontends ausprobieren.

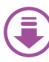

Alle Prompts aus dem Buch zum Download

#### **Aus dem Inhalt**

- + Produktivitäts- und Kreativitätsschub durch KI
- + Intelligente Textverarbeitung
- + KI in Bildung und Wissenschaft
- + Kunst schaffen mit KI
- + Von KI im Alltag profitieren
- + KI für Coder
- + Zeit vertreiben mit KI
- + KI für Fortgeschrittene
- + KI und kein Ende?

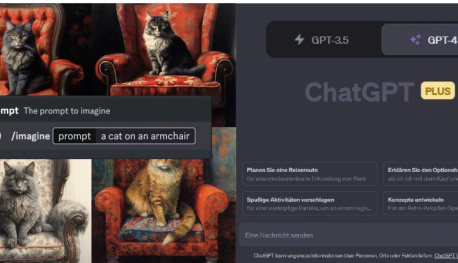

» Dieses Buch ist eine wahre Entdeckungsreise, und die Möglichkeiten der KI werden dich immer wieder begeistern.«

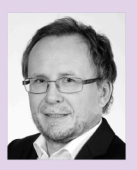

Rainer Hattenhauer ist promovierter Physiker und unterrichtet Physik, Mathematik und Informatik an einem Gymnasium. Neben seiner schulischen Tätigkeit ist der Technik-Nerd seit mehr als zwei Jahrzehnten Autor aus Leidenschaft. Das zeigt sich auch in seiner Begeisterung für künstliche Intelligenz und deren sinnvollen Einsatz in den verschiedensten Lebensbereichen.

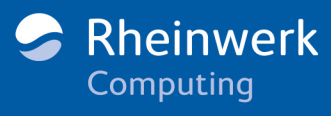

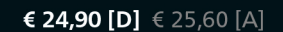

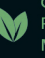

Gedruckt in Deutschland Papier aus nachhaltiger Waldwirtschaft Mineralölfreie Druckfarben

Data Science und KI ISBN 978-3-8362-9733-2